UNIVERSIDADE FEDERAL DE SANTA MARIA CENTRO DE TECNOLOGIA BACHARELADO CIÊNCIA DA COMPUTAÇÃO

Maurício Matter Donato

# DESENVOLVIMENTO DE UMA FERRAMENTA CAD PARA DETECÇÃO DO GLAUCOMA UTILIZANDO IMAGENS DE FUNDO DE OLHO.

Santa Maria, RS 2017

### Maurício Matter Donato

#### DESENVOLVIMENTO DE UMA FERRAMENTA CAD PARA DETECÇÃO DO GLAUCOMA UTILIZANDO IMAGENS DE FUNDO DE OLHO.

Trabalho de Conclusão de Curso apresentado ao Bacharelado Ciência da Computação da Universidade Federal de Santa Maria (UFSM, RS), como requisito parcial para a obtenção do grau de Bacharel em Ciência da Computação

Orientador: Prof. Dr. Daniel Welfer

Santa Maria, RS 2017 **439**

#### **Maurício Matter Donato**

# DESENVOLVIMENTO DE UMA FERRAMENTA CAD PARA DETECÇÃO DO GLAUCOMA UTILIZANDO IMAGENS DE FUNDO DE OLHO.

Trabalho de Conclusão de Curso apresentado<br>ao Bacharelado Ciência da Computação da Universidade Federal de Santa Maria (UFSM, RS), como requisito parcial para a obtenção do grau<br>de **Bacharel em Ciência da Computação** 

Aprovado em 12 de Dezembro de 2017:

Daniel Welfer, Dr. (Presidente/Orientador)

Giliane Bernardi, Dra. (UFSM)

 $TA$ .

**Gustavo Dotto, Dr. (UFSM)** 

Santa Maria, RS 2017

# AGRADECIMENTOS

# RESUMO

### DESENVOLVIMENTO DE UMA FERRAMENTA CAD PARA DETECÇÃO DO GLAUCOMA UTILIZANDO IMAGENS DE FUNDO DE OLHO.

# AUTOR: MAURÍCIO MATTER DONATO ORIENTADOR: DANIEL WELFER

Ferramentas de diagnóstico auxiliado por computador (CAD) são sistema que tem como objetivo auxiliar profissionais da saúde a tomar decisões a cerca de um diagnóstico final. Geralmente estas ferramentas fazem uso de imagens digitais, a fim de prover novas informações ou destacar aquelas presentes na imagem, de modo a auxiliar o profissional da saúde. Estas ferramentas requerem alto poder computacional e elevadas taxas de acurácia. Nesse contexto, o protocolo clínico utilizado para quantificação do glaucoma pode ser realizado de maneira automatizada por sistemas computacionais, de maneira supervisionada. Assim, este trabalho tem por objetivo o desenvolvimento de uma ferramenta *WEB* como forma a auxiliar a quantificação do glaucoma em imagens de fundo de olho. Como estudo de cado, foi utilizado o banco de imagem aberto, RIM-ONE *database*, na qual reúne centenas de imagens de fundo de olho. Os resultados apresentados demonstram o potencial de uso desta ferramenta na realização do diagnóstico do glaucoma, auxiliando a prática médica.

Palavras-chave: Glaucoma. CAD. Relação *C/D*.

# **ABSTRACT**

### DEVELOPMENT OF A CAD TOOL FOR GLAUCOMA DETECTION USING EYE FUNDUS IMAGES

# AUTHOR: MAURÍCIO MATTER DONATO ADVISOR: DANIEL WELFER

Computer-aided diagnostic (CAD) tools are a system that aims to assist healthcare professionals to make decisions about a final diagnosis. Generally, these tools make use of digital images, in order to provide new information or highlight those present in the image, in order to assist the health professional. These tools require high computational power and high accuracy rates. In this context, the clinical protocol used for quantification of glaucoma can be performed in an automated way by computer systems, in a supervised manner. Thus, this work aims at the development of a WEB tool in order to aid the quantification of glaucoma in fundus images of the eye. As a study of the case, the open image bank RIM-ONE database was used, in which it brings together hundreds of eye fund images. The results presented demonstrate the potential use of this tool in the diagnosis of glaucoma, helping medical practice.

Keywords: Glaucoma. CAD. Cup-to-Disk Ratio.

# LISTA DE FIGURAS

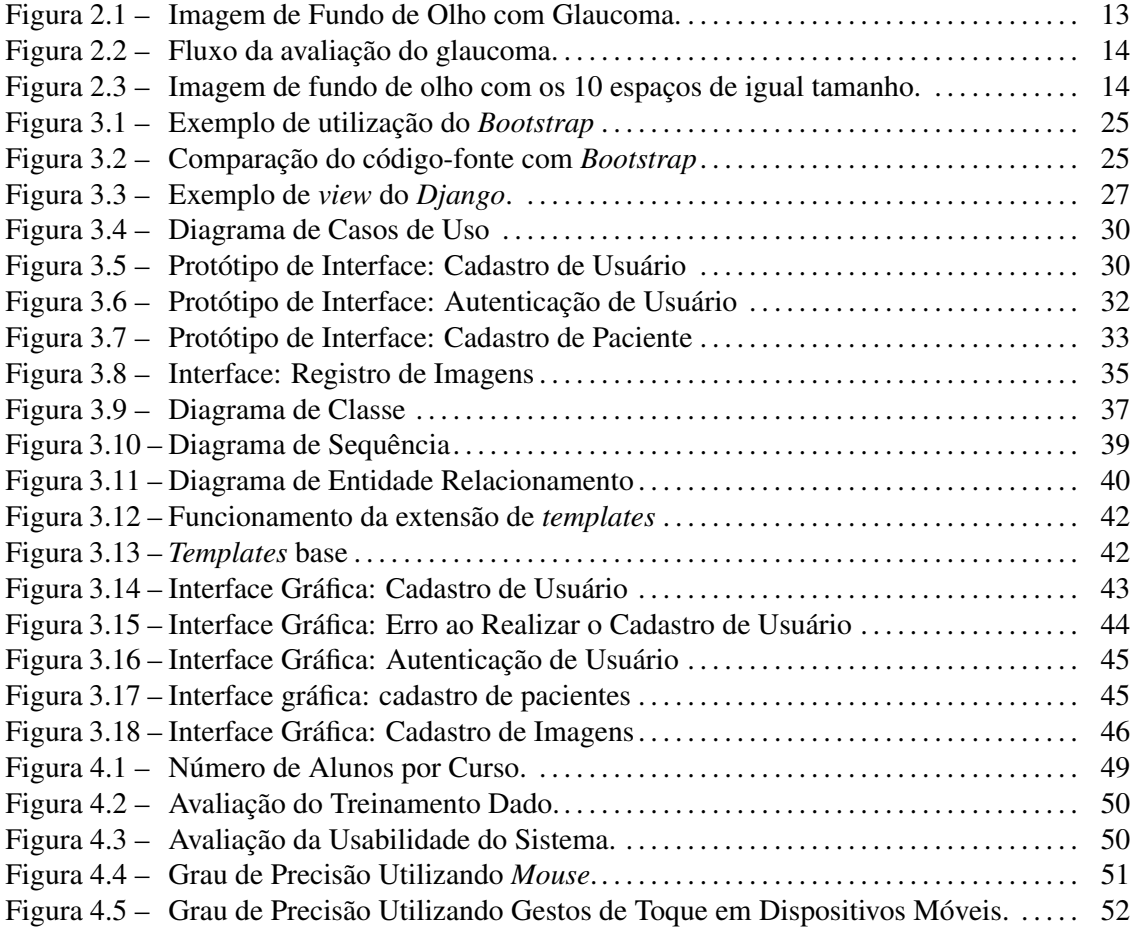

# LISTA DE TABELAS

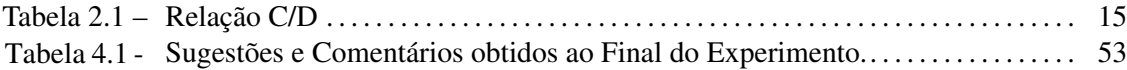

# LISTA DE ABREVIATURAS E SIGLAS

- SGBD Sistema de Gerenciamento de Banco de Dados
- UFSM Universidade Federal de Santa Maria
- DER Diagrama Entidade-Relacionamento
- JPG *Joint Photographic Experts Groups*
- CRM Conselho Regional de Medicina
- POAG *Primary Open-Angle Glaucoma*
- OCT *Optical Coherence Tomography*
- HTML *HyperText Markup Language*
- UML *Unified Modeling Language*
- SQL *Structured Query Language*
- PDF *Portable Document Format*
- CAD *Computer Aided Diagnosis*
- CPF Cadastro de Pessoa Física
- CSS *Cascading Style Sheets*
- CT *Computed Tomography*
- BLOB *Binary Large Object*
- ONH *Optical Nerve Head*
- C/D *Cup-to-Disk Ratio*
- WEB *World Wide Web*
- DPI *Dots per inch*

# SUMÁRIO

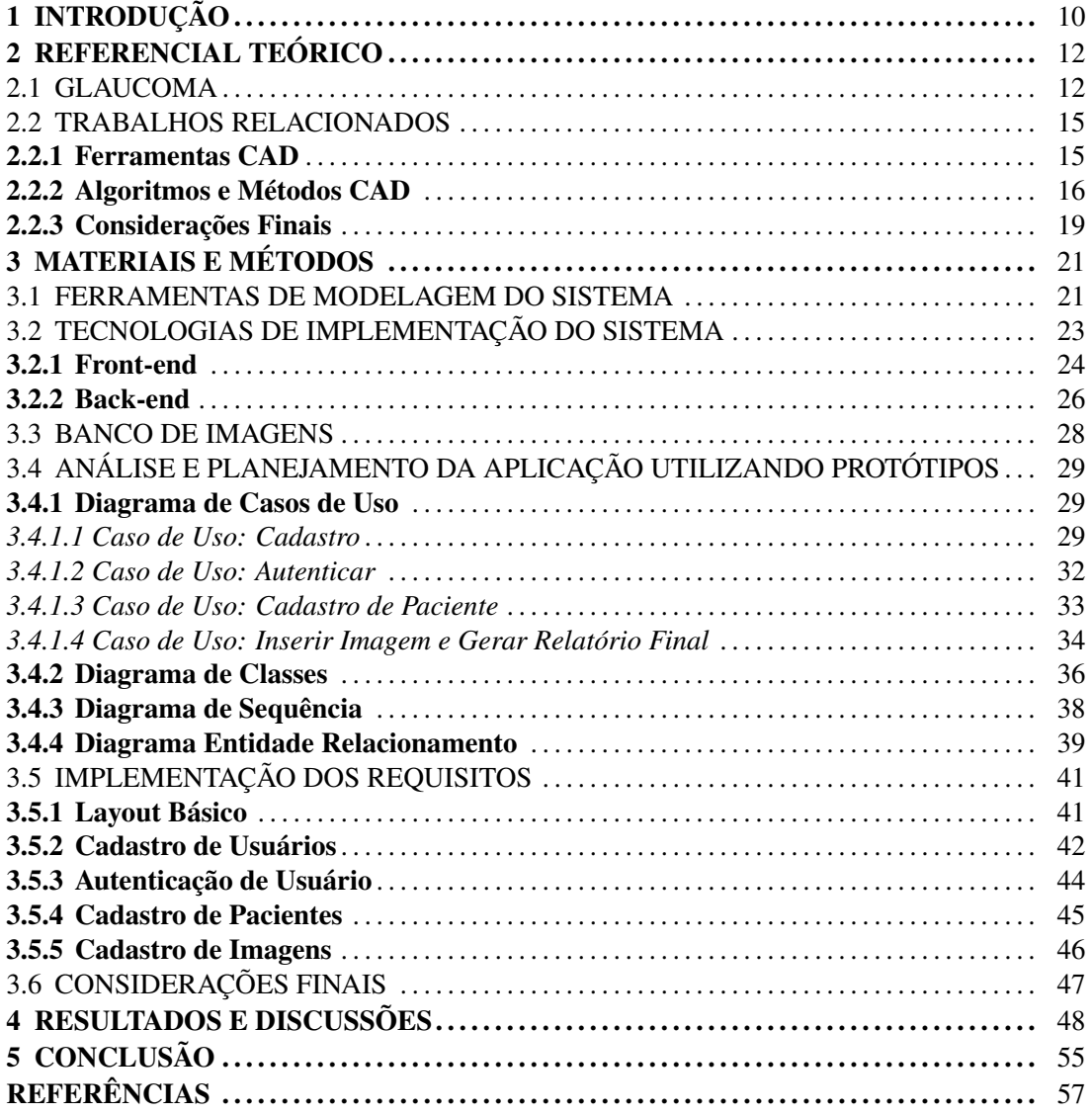

# 1 INTRODUÇÃO

Sistemas de diagnóstico auxiliado por computador (*Computer-Aided Diagnosis* - CAD) são sistemas computacionais que visam auxiliar profissionais da saúde na tomada de decisões sobre o diagnóstico final. Para isto, tais ferramentas fornecem informações adicionais obtidas a partir do processamento de imagens médicas e reconhecimento de padrões. Estas ferramentas devem ser vistas como uma forma de auxílio ao diagnóstico médico e desta forma, faz-se necessário o acompanhamento de um especialista durante a análise das informações obtidas a partir dessas ferramentas. Tal fato torna-se importante, uma vez que esses métodos automáticos ou semiautomáticos de auxílio podem apresentar falhas relevantes e por isso, não devem ser utilizados na prática clínica de maneira isolada.

Segundo Ginger (2000), a definição de diagnóstico auxiliado por computador é aquela no qual o especialista utiliza resultados obtidos a partir de uma análise computadorizada de imagens médicas como uma "segunda opinião"na detecção de lesões e na elaboração do diagnóstico.

Em geral, as ferramentas CAD trabalham com imagens médicas digitais, providas das mais diversas fontes, tais como Ultrassom, Radiografia, entre outros. Através da utilização de técnicas de processamento de imagens e reconhecimento de padrões, são extraídas informações úteis para a realização do diagnóstico. Deste modo, de acordo com Marques-Azevedo (2001), as ferramentas CAD tem como objetivo funcionar como um segundo especialista na tomada de decisões, de maneira a sanar eventuais dúvidas durante o diagnóstico.

No entanto, mesmo sendo alvo de pesquisas nas mais diversas instituições, são poucas as ferramentas de diagnóstico assistido disponíveis para uso médico. Uma vez que tais ferramentas requerem alto desempenho durante sua execução e altas taxas de acurácia, o desenvolvimento dessas ferramentas tornam-se especialmente complexas, explicando assim sua baixa disponibilidade para uso prático.

Atualmente o protocolo clínico para a identificação do glaucoma é executado sem auxílio de quaisquer equipamentos digitais, isto é, sem auxílio de aplicações e métodos computadorizados. Desse modo, apesar de as imagens utilizadas para o diagnóstico serem digitais, grande parte do processo realizado para a identificação e avaliação da severidade do glaucoma ocular é realizada de maneira manual, exigindo uma grande quantidade de tempo e esforço para execução desta tarefa.

Segundo Kepetanakis et al. (2016), o glaucoma tornou-se um grave problema de saúde pública. Em 2013, estudos estimavam que o número global de casos de *Primary Open-Angle Glaucoma* (POAG) – tipo mais comum de glaucoma, responsável por cerca de 74% dos casos notificados – era de aproximadamente 44 milhões de casos. Segundo estas mesmas estimativas, o número global de casos de POAG poderia chegar a 53 milhões, em 2020.

No Brasil,

Estima-se que entre 2% e 3% da população brasileira acima de 40 anos possam ter o glaucoma, segundo o Conselho Brasileiro de Oftalmologia. Doenças como diabetes, hereditariedade, miopia e lesões oculares são as principais causas. Portal Brasil (Brasília, 2016)

Os métodos utilizados para a identificação e classificação da severidade do glaucoma ocular podem ser automatizados por aplicações computadorizadas de modo a eliminar grande parte do processo realizado de maneira manual. Desse modo, consegue-se uma maior agilidade na realização de tal procedimento ao mesmo tempo em que ganha-se uma maior precisão.

Este trabalho visa o desenvolvimento de uma ferramenta de auxílio ao diagnóstico do glaucoma. Esta ferramenta proposta será projetada para execução na *WEB* (do inglês, *World Wide Web*) permitindo o funcionamento em diversos navegadores e *smartphones* que utilizam os mais diversos sistemas operacionais. Em adição, essa ferramenta utiliza as imagens coloridas de fundo do olho para realizar esse auxílio no diagnóstico da severidade do glaucoma.

Desta forma, o objetivo é desenvolver uma ferramenta para a delimitação de forma supervisionada das estruturas relacionadas ao glaucoma. Isto é, uma ferramenta que poderá ser utilizada junto ao profissionais especializado, a fim de garantir o correto funcionamento da ferramenta e ao mesmo tempo, diminuir possíveis erros de detecção ou quantificação do glaucoma.

Através de informações obtidas a partir do profissional da saúde, a ferramente proposta será capaz de analisar e quantificar automaticamente o grau de severidade do glaucoma. Consequentemente, com tal ferramenta espera-se que haja maior agilidade e precisão no diagnóstico, resultando em benefícios tanto para o profissional da saúde, visto que sera possível a realização de diagnósticos mais ágeis e precisos, quanto ao paciente.

# 2 REFERENCIAL TEÓRICO

Este Capítulo tem como objetivo fornecer o referencial teórico necessário para o total compreendimento deste trabalho, de modo a apresentar os conceitos utilizados. Além disso, este Capítulo tem como segundo objetivo, demonstrar alguns trabalhos previamente desenvolvidos que estão inseridos no mesmo contexto.

Assim, a primeira Seção deste capítulo dedica-se a descrever o Glaucoma em si, bem como o procedimento padrão para sua quantificação. Por fim, a última Seção expõem alguns trabalhos relacionados a este, que foram previamente desenvolvidos nas mais diversas instituições de ensino e pesquisa.

#### 2.1 GLAUCOMA

A visão é um dos cincos sentidos humano, possibilitando que possamos enxergar o mundo ao nosso redor. Segundo Susanna Jr. (2013), a visão é um dos sentidos mais importantes do corpo humano, uma vez que é através deste que podemos identificar situações de perigo, obter alimentos, dentre outras possibilidades. No entanto, apesar de ser um dos sentidos mais importante e amplamente utilizado no cotidiano, não são raros os casos nas quais a visão é prejudicada por algum fator. Segundo a OMS (2013), existem aproximadamente 253 milhões de pessoas no mundo com a visão prejudicada, na qual 84% desse montante é resultado de doenças oculares cronicas.

Nesse cenário, segundo Kingman (2004), o Glaucoma destaca-se como a segunda causas mais frequente de cegueira irreversível no mundo. Tal doença é uma neuropatia óptica progressiva na qual afeta o campo de visão e, em casos mais graves onde não é realizado o tratamento adequado, pode acarretar na cegueira permanente.

Segundo Lauretti e Lauretti Filho (1997), Glaucoma é descrito como um amplo conjunto de doenças, com diversas causas, mas que possuem características semelhantes, como o aumento da pressão intra-ocular, aumento da escavação e atrofia de nervo óptico e perdas campimétricas características. Desse modo, a Figura 2.1 exemplifica uma imagem de fundo do olho com a neuropatia em questão.

A Figura em questão, demonstra as principais estruturas contidas na imagem de fundo de olho: o nervo óptico, disco óptico e "glaucoma". O nervo óptico é responsável por transmitir Figura 2.1: Imagem de Fundo de Olho com Glaucoma.

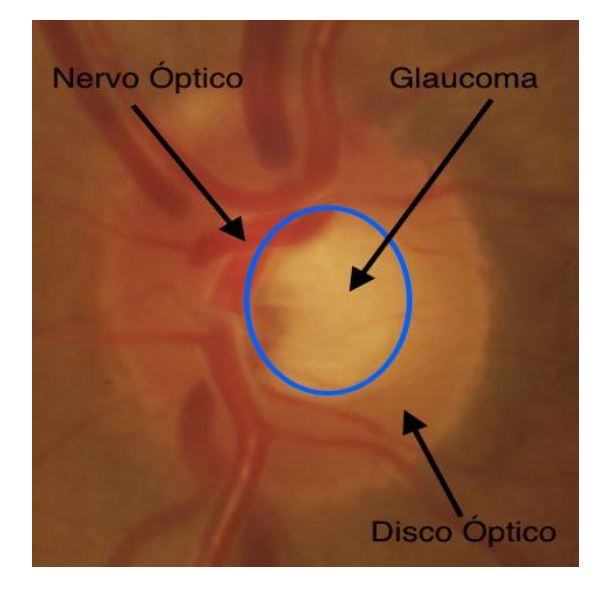

Fonte: RIM-ONE *Database* Fumero (2011)

os pulsos captados até o cérebro para sem interpretados. O disco óptico na qual é a porção de nervo óptico visível ao oftalmologista, formado pelo encontro de todos os axônios das células ganglionares da retina assim que penetram no nervo óptico. Por fim, a marcação identificada como glaucoma diz respeito a escavação do disco óptico.

A escavação do disco óptico são lesões causadas pela presença do glaucoma no disco óptico, provocando assim pontos cegos no campo de visão. Em casos onde não há o tratamento adequado, as lesões no nervo óptico podem causar cegueira irreversível.

Por se tratar de uma doença em que geralmente a ausência de sintomas é comum em estágios iniciais, a sua detecção é realizada através de consultas regulares ao oftalmologista. Existem diversos exames que podem ser realizados para detectar a presença de tal doença no disco óptico como a campimetria, onde é realizada uma medição do ângulo de visão de cada olho.

Outra forma de realizar a detecção e quantização da presença do glaucoma utilizando imagens de fundo de olho, é através do cálculo da relação C/D (*Cup-to-Disk*), ou seja, a relação entre o tamanho da escavação do disco e o disco óptico em si. O processo de cálculo é realizado de acordo com o fluxograma ilustrado pela Figura 2.3.

Segundo o protocolo clínico, o cálculo da relação C/D é realizado utilizando imagens de fundo de olho. Primeiro, é realizada a demarcação do disco óptico, destacando-a do resto da

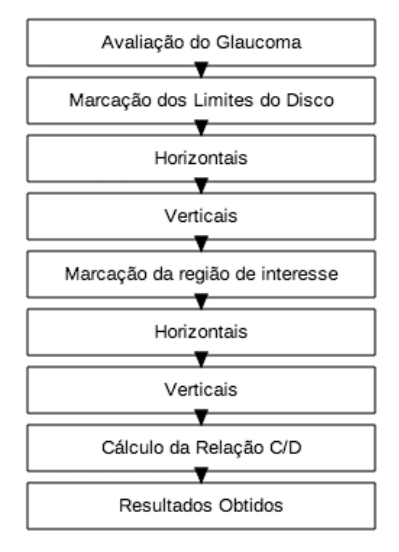

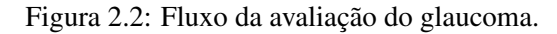

Fonte: Acervo Pessoal

imagem. Em seguida, é realizada a identificação da escavação do disco óptico na imagem. O próximo passo consiste em, informando os limites superior e inferior, divide-se a região compreendida entre as linhas em dez espaços de igual tamanho, cada qual com o valor iguala 0,1. Este processo deve ser realizado no sentido vertical e horizontal da imagem.

Figura 2.3: Imagem de fundo de olho com os 10 espaços de igual tamanho.

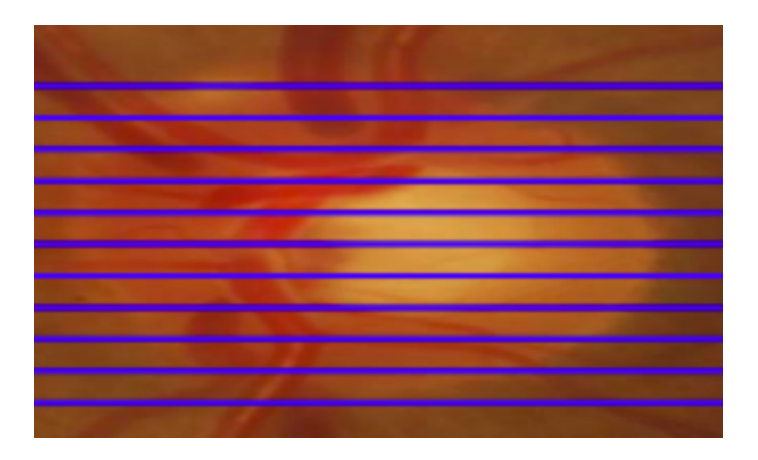

Fonte: Acervo Pessoal

#### Tabela 2.1: Relação C/D

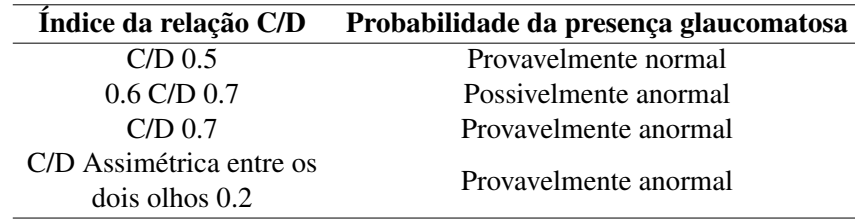

O índice da escavação do disco óptico é igual ao somatório de espaços compreendidos sob a região delimitada pelo próprio disco. Uma vez obtido o índice, compara-se com os valores definidos pelo protocolo clínico, conforme ilustrado pela Tabela 2.1.

Conforme demonstrado, o cálculo da relação C/D serve com um indicativo, de modo a gerar uma suspeita sobre a presença do Glaucoma na retina. Em casos de dúvidas, geralmente são realizados exames mais detalhados da retina ocular, a fim de confirmar ou refutar a hipótese levantada pela relação.

#### 2.2 TRABALHOS RELACIONADOS

Atualmente, sistemas de diagnóstico auxiliado por computador têm sido utilizados nas mais diversas áreas da medicina. Nesta Seção serão abordados trabalhos relacionados a sistema de diagnóstico assistido por computador encontrados na literatura.

Portanto, esta seção encontra-se organizado da seguinte maneira: A Subseção 1 aborda trabalhos focados no desenvolvimento de ferramente de apoio ao diagnóstico; a Subseção 2 concentra-se em algoritmos e métodos desenvolvidos e por fim, a Subseção 3 destina-se a uma breve conclusão referentes ao trabalhos relatados.

#### 2.2.1 Ferramentas CAD

Sistemas CAD podem ser encontrados em várias aplicações na Radiologia, como é o caso do trabalho realizado por Kanazawa et. al. (1998). Neste artigo, os autores apresentam um sistema automático de diagnóstico de câncer de pulmão em estágios iniciais, a partir de imagens CT (do inglês *Computed Tomography Scan* helicoidais do tórax. Para isto, em um primeiro momento, são eliminadas as regiões externas ao corpo, traqueia e estômago e em seguida é realizada a análise sobre as imagens restantes. Após, são extraídas as regiões de interesse da imagem resultante obtida no processo inicial. Isto é realizado através do uso do método de

agrupamento difuso. Por fim, foram definidas três importantes regras que são aplicadas durante a última fase, na qual consiste em realizar o diagnóstico final, sendo estas:

- a) Regiões que não são obviamente suspeitas devem ser eliminadas, uma vez que grande parte das regiões de interesse extraídas são apenas vasos sanguíneos.
- b) Detecção de regiões suspeitas, mas que não estão em contato com a parede do pulmão.
- c) Detecção de regiões suspeitas que estão em contato com a parede do pulmão.

Segundo os autores, os experimentos foram realizados utilizando um banco de dados de imagens CT helicoidais, contendo 450 estudos com um total de 15.750 imagens, obtidas a partir de uma triagem em massa desde 1993 no Japão. Os resultados foram obtidos comparando a eficácia da ferramenta com médicos especialistas. Ainda segundo os autores, os resultados apresentados foram bons na prática clínica, isto é, quando comparados com aquelas realizadas por médicos. No entanto, por se tratar de um protótipo, não foram fornecidos quaisquer meios de acesso a ferramenta desenvolvida, evitando que os experimentos sejam replicados por terceiros.

#### 2.2.2 Algoritmos e Métodos CAD

Em Tang et al. (2010), os autores do trabalho desenvolveram um algoritmo com o objetivo de estimar a forma tridimensional do ONH (*Optic Nerve Head*) utilizando como base imagens estéreas do fundo do olho. A estimativa da forma tridimensional do disco óptico é realizada através da busca de *pixels* correspondentes  $(x_1, y_1)$  e  $(x_2, y_2)$  entre um par de imagens *I*<sup>1</sup> e *I*<sup>2</sup> obtidas com ângulos ligeiramente distintos, a partir de uma mesma cena. Dessa forma, a disparidade horizontal dada por  $d = x_2 - x_1$  entre as duas imagens, é inversamente proporcional a profundidade associada a um ponto 3D e, a partir dessa disparidade é possível obter o mapa de disparidade *D* = *d*(*x, y*). A solução proposta é um algoritmo de Vetor de Características de *Pixels* de Escala Múltipla na qual combina características de gradiente e intensidade do *pixel* no espaço da escala. Na escala *Sk*, o componente de intensidade do vetor de recursos de *pixels*  $F(x_0, y_0, S_k)$  consiste nas intensidades *I* dentro de uma janela de suporte  $N(x_0, y_0, S_k)$  do pixel central (*x*0*, y*0), à medida que as intensidades são estreitamente correlacionada entre pares de fundos de fundo estérea da mesma modalidade. Os experimentos foram realizados utilizando um total de 30 pares de imagens OCT (do inglês, *Optical Coherence Tomography*) obtidos a partir da *Glaucoma Clinic* da Universidade de Iowa, de pacientes que foram definidos com suspeita de glaucoma ou com glaucoma de ângulo aberto. Segundo os autores do trabalho, foi

possível realizar a reconstrução da forma tridimensional do disco óptico. Os resultados obtidos pelos autores não puderam ser reproduzidos, uma vez que não é possível obter acesso a uma implementação da solução proposta, juntamente com o banco de imagens utilizado.

No trabalho realizado por Hatanaka et al. (2007), descreve-se um método, dividido em oito estágios, para detectar hemorragias e exsudato em imagens do fundo do olho, uma vez que a presença dessas característica na imagem do fundo olho está associada a Retinopatia Diabética. Primeiramente, é realizado a digitalização da imagem para o formato *bitmap* com resolução de 1600x16000 *pixels* e em seguida, é aplicado um pré-processamento para reduzir a imagem para o tamanho VGA (largura de 640 *pixels* e altura de 480 *pixels*), converter para uma escala de cinza utilizando apenas a componente verde, e realçar o brilho utilizando um método de igualar os histogramas. O próximo estágio do método proposto consiste na extração do ONH (*Optical Nerve Head*) e para isto, a região é investigada utilizando a técnica de *p-tile* e aproximada por um círculo. Uma vez que os valores de *pixel* das hemorragias são inferiores aos de outras regiões, as hemorragias foram detectadas pela realização cálculos de diferenças finitas junto com suavização. No entanto, não é possível detectar todas as possíveis hemorragias utilizando o método anterior e para resolver isso, primeiro o valor de limiar foi selecionado de maneira que os vasos pudessem ser detectados continuamente e em seguida as linhas centrais dos vasos foram extraídas usando uma técnica de *thinning*. Posteriormente, as linhas centrais com grandes áreas foram extraídas de tal forma que os candidatos à hemorragia não puderam ser extraídos. Finalmente, os vasos obtidos das linhas centrais foram eliminados para evitar que os vasos fossem detectados incorretamente. Como nem todos os falsos positivos nos vasos foram eliminados pelo método utilizado anteriormente, há a necessidade de eliminar os falsos positivos positivos restantes avaliando a relação comprimento-largura dos mesmos, de modo que o valor dessa relação é pequeno quando o candidato foi detectado incorretamente como um vaso. Por fim os falsos positivos na detecção do exsudato são eliminados por um método de base de regras. Os experimentos foram realizados com um total de 113 imagens do fundo do olho, não sendo especificada sua origem, onde foram detectados casos hemorrágicos em 26 imagens e nenhuma anomalia nas demais. Segundo os autores, o método proposto obteve resultados satisfatórios com uma sensibilidade de 85% enquanto que a especificidade foi de 21%, variando o número de médicos especialistas de um a três. Não é oferecido pelos autores algum meio de reproduzir os experimentos realizados, uma vez que não é possível obter acesso ao método proposto.

Utilizando como base imagens da retina, Hatanaka et al. (2010) desenvolveu uma forma de diagnosticar o glaucoma através de um método automático para a medição da relação C/D vertical em tais imagens. Para realizar este diagnóstico, o método proposto consiste em duas etapas: extração do disco óptico e cálculo da relação C/D. Uma vez que a região do disco óptico contém inúmeros vasos sanguíneos, a extração do mesmo torna-se complicada. Para contornar este problema, foi aplicado o método proposto por Nakagawa et al. (2006), criando uma imagem resultante sem a presença dos vasos. Em seguida, a aproximação do disco óptico foi obtida através do emprego da técnica de *p-tile*, uma vez que o disco tende a ser mais brilhante que o restante da retina. Geralmente, a mudança de intensidade é alta no contorno do disco, permitindo assim que seja aplicado um detector de bordas *canny* para melhor a qualidade das bordas, gerando as linhas usando o método de interpolação *spline* com base nas localizações do esquema sugerido pela detecção de borda. Por fim, o cálculo da razão C/D é realizado a partir da medição do disco, uma vez que casos com glaucoma tendem a apresentar "alargamento"da região, quando comparadas com os casos normais. Visualizando a imagem na forma de um relevo, a imagem de um caso normal tende a ser uma montanha estreita com bordas largas, casos com glaucoma tendem a ser uma montanha larga com bordas curvas. Desse modo, a relação C/D foi medida utilizando a borda do disco, juntamente com a região do disco, onde o caso com relação de 0,6 C/D foi determinado como glaucoma. A validação do sistema proposto foi realizada através de um experimento com 50 imagens do fundo do olho, nas quais 25 eram imagens com glaucoma. Segundo os resultados relatados pelos autores, o método proposto obteve 86% de concordância em relação ao diagnóstico dado e 96% de concordância, quando tratado sobre a região do disco, com o oftalmologista. Apesar de ser um trabalho recente, não foram disponibilizados informações sobre acesso a ferramenta e origem dos dados utilizados no experimento. Além disso, não são expressos casos onde o método proposto foi utilizado em casos do mundo real, isto é, na prática clínica. Dessa forma, fica impossibilitada a realização de novos experimentos utilizando o método proposto pelos autores do trabalho.

Outro exemplo encontrado na literatura, é o artigo desenvolvido por Hatanaka et al. (2004). Neste trabalho, os autores desenvolveram um método automático de detecção de anomalias na retina utilizando como base imagens do fundo do olho. Primeiro, é feita a digitalização da imagem para um formato quadrado de 1600 *pixels* e 24 *bits* de cor. Em seguida, um pré-processamento é realizado na imagem, de forma a reduzi-la para um tamanho quadrado de 800 *pixels*, converter a cor da imagem para um escala de cinza utilizando a componente verde e por fim, extrair o disco óptico utilizando uma técnica de *p-tile*. O próximo estágio consiste na extração dos vasos sanguíneos presentes na imagem e para isto, é empregada uma técnica de *threshold* utilizando um filtro *double-ring*. Em seguida, os principais vasos sanguíneos a serem observado são detectados rastreando os vasos candidatos que se estendem a partir do disco óptico. O penúltimo estágio consiste em determinar o diâmetro do vaso sanguíneo e detectar anomalias. A medição é realizada utilizando uma linha reta aproximada usando dois *pixels* vizinhos em sua linha central, uma linha vertical determinada usando a linha aproximada da linha central e as paredes dos vasos, determinadas utilizando o método de *zero-crossing* e por fim, o diâmetro do vaso é medido com base na distância entre as paredes do vaso na linha aproximada. O último estágio é destinado à detecção do vasos sanguíneos com anomalias, nos quais foram determinados como anormais se o diâmetro do vaso em qualquer seção fosse mais estreito do que 2/3 o diâmetro médio. Segundo reportado pelos autores, o método proposto foi validado utilizando um total de 70 imagens do fundo do olho, de origem não especificada, sendo 24 dessas imagens detectadas com anomalias nos vasos sanguíneos. Em todos os 24 casos anormais, foram observadas arteriais com irregularidades focais e não foram detectados casos anormais nas 46 imagens restantes. Ainda segundo os autores, comparando os resultados obtidos com os resultados diagnósticos dos médicos, foi demonstrado que este método computadorizado detectou automaticamente qualquer irregularidade, em 75% dos 24 vasos sanguíneos principais anormais e os restantes 25% (6 vasos anormais) não foram detectados. No entanto, conforme confirmado pelos autores, o método proposto possui alguns problemas conhecidos, como por exemplo a inclusão de muitos falsos vasos sanguíneos candidatos e a detecção errônea de falsas de linhas centrais, ocasionadas pelo algoritmo de *thinning* durante a fase de rastreamento os vasos candidatos que se estendem a partir do disco óptico.

#### 2.2.3 Considerações Finais

Diversas ferramentas de diagnóstico auxiliado por computado têm sido pesquisadas e propostas, como é o caso do trabalho proposto por Kanazawa et al. (1998). Neste artigo foi desenvolvido uma forma de detectar nódulos, em estágios iniciais, no pulmão através de imagens CT helicoidais do tórax.

Pode-se encontrar na literatura, de maneira fácil e ampla, diversos métodos e algoritmos proposto que podem ser utilizados para o desenvolvimento de ferramentas CAD. Dessa forma, podemos citar alguns trabalhos realizados como por exemplo Tang et al. (2010), onde os autores desenvolveram um método de estimar a forma tridimensional do *Optical Nerve Head*, utilizando como base imagens do fundo do olho. Em Hatanaka et al. (2007), os autores propuseram uma forma de detectar hemorragias e exsudato em imagens do fundo do olho, uma vez que a presença dessas característica na imagem do fundo olho está associada a Retinopatia Diabética.

Usualmente, estes trabalhos têm como objetivo descrever e avaliar um método ou ferramenta de diagnóstico automatizado na qual poderia ser utilizado para a construção de novas ferramentas CAD ou emprego naquelas já existentes. Consequentemente, costuma-se realizar validações utilizando dados específicos com o objetivo de demonstrar a eficácia do trabalho desenvolvido, não sendo disponibilizado acesso aos dados e implementação do método ou ferramenta proposta, a fim de replicar os experimentos e resultados obtidos pelo autor.

Nesse contexto, tal trabalho tem como objetivo o desenvolvimento de uma ferramenta CAD aberta, de forma em que seja disponibilizado acesso a mesma através da *Internet*. Os experimentos e validação do sistema proposto será utilizado um banco de imagens aberto.

# 3 MATERIAIS E MÉTODOS

A construção de um *software* é um processo demorado e complexo, envolvendo diversas etapas que devem ser obrigatoriamente executadas para se alcançar um produto com qualidade e que satisfaça as necessidades do problema. A análise, planejamento e implementação de soluções informatizadas requerem que diferentes tecnologias sejam empregadas a fim de alcançar o resultado desejado.

Existem inúmeras opções de ferramentas, disponíveis no mercado, que podem ser empregadas para a realização de tais tarefas, cada qual oferecendo suas vantagens e desvantagens em sua utilização. Assim, a escolha da ferramenta adequada para cada fase da construção faz-se de extrema importância, de modo a viabilizar que todas as etapas necessárias para a elaboração e implementação do sistema sejam realizadas da maneira mais eficiente, rápida e concisa.

No contexto descrito acima, este capítulo tem como objetivo principal apresentar as tecnologias e métodos empregados para a elaboração, construção e validação da ferramenta proposta por este trabalho. Assim, este capítulo encontra-se organizado da seguinte maneira: na Seção 3.1 é discutido as ferramentas utilizados para o levantamento de requisitos e análise do sistema; a Seção 3.2 destina-se a apresentar as tecnologias utilizadas para implementação do sistema; na Seção 3.3 é explanado sobre o banco de imagens utilizado utilizado para a validação do sistema; a Seção 3.4 tem como objetivo apresentar os modelos utilizados para a construção do sistema; a Seção 3.5 aborda a implementação dos requisito e por fim, a Seção 3.6 apresenta um breve encerramento deste Capítulo.

#### 3.1 FERRAMENTAS DE MODELAGEM DO SISTEMA

Durante o desenvolvimento de um software é possível encontrar diversas soluções válidas para a resolução de um determinado problema, podendo também sofrer constantes transformações durante seu ciclo de vida. Segundo Guedes (2011), os sistemas de informação são "dinâmicos", pois geralmente tais sistemas sofrem constantes mudanças ocasionadas por diversos fatores, como por exemplo a realização de modificações ou melhorias no sistema a pedidos do cliente, além de estarem constantemente em processo de evolução e crescimento.

A utilização de uma documentação de forma detalhada, precisa e atualizada todos os componentes do sistema junto com suas respectivas interações é de extrema importância, de maneira tal que a realização de modificações, correções de erros e melhorias possam ser realizadas de maneira rápida e descomplicada. Nesse sentido, a UML (*Unified Modeling Language*) tem como objetivo proporcional uma representação visual do sistema, de modo a documenta-lo ao mesmo tempo que proporciona uma visão inicial do mesmo.

Assim, a UML é uma linguagem de modelagem de propósito geral que pode ser aplicada a todos os domínios da aplicação. No entanto, cabe-se ressaltar que a UML não é uma linguagem de programação e sim uma notação, de maneira a auxiliar a definição das características do sistema. Outro aspecto que deve ser ressaltando acerca da UML é que esta não deve ser encarada como um processo de desenvolvimento de *software* tampou está ligada a uma linguagem de programação específica, embora a mesma esteja atrelada ao paradigma de Orientação de Objetos.

A UML fornece diversos diagramas com o objetivo de definir características do *software*, indo desde sua estrutura lógica e comportamental, os requisitos necessários e dinâmicas até os meios físicos necessários para a implementação do sistema a ser desenvolvido. Cada diagrama oferecido pela UML tem como objetivo denotar o sistema de um determinado ponto de vista. Por exemplo, o Diagrama de Pacotes tem como objetivo descrever como os elementos do modelo estão organizados além de demonstrar as dependências entre os pacotes do sistema, sendo extremamente útil para visualizar as subdivisões da arquitetura implementada no *software*.

No entanto, mesmo com as facilidades e padronização proporcionada pela UML para análise, planejamento e documentação do sistema, a realização desse processo de maneira manual torna-se especialmente custosa para o engenheiro de *software*, uma vez que há diversos detalhes, relacionados ao diagrama em si, que devem ser levados em consideração durante a concepção dos diagramas utilizados. O processo de elaboração de tais diagramas torna-se muito mais ágil quando empregadas ferramentas concentradas na criação e elaboração desses diagramas.

Nesse contexto, existem diversas ferramentas que se propõem a realizar o trabalho de elaboração dos diagramas UML, sendo algumas com licença de uso privado e outras, com licença gratuita. Dentre as opções mais utilizadas atualmente, como por exemplo *StarUML e ArgoUML*, optou-se pelo *Astah*1.

O *Astah*, anteriormente chamado de *JUDE*, é um *software* para a modelagem UML, sendo desenvolvido utilizando a linguagem de programação Java e permitindo assim, que seja

<sup>1</sup> Disponível para acesso em: http://astah.net/

executado em diferentes plataformas. O *software* em questão é oferecido em duas versões: *Professional* e *Community*. A versão *Professional* oferece suporte a todos diagramas da UML, além de ser destinada a aplicações comerciais com fins lucrativos. Já a versão *Community*, oferece acesso mais restrito aos recursos da ferramenta além de ser restrita a aplicações sem fins lucrativos.

A escolha de tal ferramenta, na versão *Community*, deu-se principalmente pelo fato pela facilidade na utilização de tal ferramenta, permitindo que os diagramas seja construídos rapidamente. Outro aspecto que influenciou na escolha dessa ferramenta foi a possibilidade de realizar a exportação dos diagramas construídos em diferentes formatos.

#### 3.2 TECNOLOGIAS DE IMPLEMENTAÇÃO DO SISTEMA

A análise e modelagem do sistema é o processo inicial na construção de um *software*. No entanto, do mesmo modo que há inúmeras ferramentas centradas na criação dos diagramas proporcionados pela UML, existem diferentes tecnologias que podem ser utilizadas para a real construção de um *software*.

Uma vez que foram identificados os requisitos do sistema e realizada a modelagem do mesmo, o próximo estágio da construção do sistema consiste na implementação do modelo formalizado. Assim, a escolha da tecnologia que será empregue na codificação do sistema está fortemente ligada tanto ao problema que deverá ser resolvido, quanto a plataforma escolhida para executar o sistema. Nesse contexto, aplicações *WEB* fazem uso de diferentes tecnologias, trabalhando de forma unida, para compor seu desenvolvimento.

Um sistema *WEB* é composto, basicamente, por duas "partes"que trabalham unidas. O *Front-end* da aplicação é responsável organizar e apresentar todo o conteúdo visível ao usuário, como por exemplo campos textos, imagens, *layout*, dentre outros exemplos. Durante o desenvolvimento do *Front-end*, deve-se preocupar-se com a apresentação e usabilidade do sistema, de modo a tornar confortável e fácil a utilizado do sistema pelo usuário final.

A outra "parte"é constituída pelo *Back-end* da aplicação, na qual consiste na implementação das regras de negócio da aplicação. São exemplos de tarefas do *Back-end* a realização do cadastro de um novo usuário em um determinado sistema ou gerar um boleto, em um sistema de comércio eletrônico. No desenvolvimento do *Back-end*, preocupa-se com questões de desempenho e escalabilidade do sistema, por exemplo.

#### 3.2.1 Front-end

A interface gráfica de uma aplicação é constituída, basicamente, por um conjunto de janelas contendo componentes como botões e formulários, nos quais o usuário final do *software* irá interagir, de modo a realizar as operações desejadas. Em sistema *WEB*, há diversas maneiras de realizar a construção de tais interfaces, com diferentes *frameworks* que podem ser utilizados como apoio para a criação e desenvolvimento de tais interfaces gráficas.

O construtor de blocos mais básico utilizado para a construção de aplicações *WEB* é o HTML – *HyperText Markup Language* –, cujo objetivo é descrever e definir conteúdos em uma página de um sistema *WEB*. Desse modo, através da utilização de marcadores – as *tags* – fornecida pela linguagem, pode-se construir páginas *WEB* rapidamente.

Atualmente na versão 5, sendo a versão mais recente, introduzindo novos elementos e comportamentos à linguagem, de modo a facilitar a organização de inclusão de conteúdos na página, juntamente como novas funções como gráficos e efeitos 2D e 3D de maneira viabilizar uma diversificação de opções de representação gráfica. No entanto, apesar da grande expressividade de tal linguagem, a mesmo não é utilizada de maneira isolada, sendo geralmente acompanhada com CSS – *Cascading Style Sheets* – e *JavaScript*. Enquanto o primeiro é responsável pela apresentação e estilização do conteúdo, o segundo tem como objetivo adicionar funcionalidade às páginas.

Uma vez que o desenvolvimento de páginas, integrando todos as tecnologias necessárias para apresentar uma página visualmente agradável e de fácil acesso, costuma demandar grandes quantidades de tempo, se escritas do zero. No entanto, a utilização de *frameworks* pode auxiliar o desenvolvimento das páginas que irão compor o sistema, de forma a diminuir o tempo e esforço necessário para a elaboração das mesmas. Nesse contexto, o *framework Bootstrap*<sup>2</sup> oferece um conjunto completo de classes previamente desenvolvidas que podem ser utilizadas nos componentes HTML para realizar a sua formatação e estilização.

Além disso, o *Bootstrap* proporciona um sistema poderoso de *grid*, na qual auxilia o desenvolvimento de um *layout* responsivo. Com isso, consegue-se abstrair grande parte da codificação necessária para tornar a interface gráfica adaptável a diferentes tamanhos de tela. Este sistema consiste na divisão de toda a *viewport*, ou seja, o tamanho total de tela contada em *pixels*, em doze colunas de igual tamanho e consequentemente, o conteúdo do *layout* deve ser

<sup>2</sup> Disponível em: http://getbootstrap.com/

distribuídos entre essas colunas definidas pela *framework*. A fim de exemplificar a utilização do *Bootstrap*, bem como seus "efeitos", a Figura 3.1 ilustra a diferença entre um botão utilizando HTML puro e aquele utilizando o *Bootstrap*.

Figura 3.1: Exemplo de utilização do *Bootstrap*

Botão utilizando Bootstrap. Exemplo botão

Botão sem utilização de framework. Exemplo botão

Fonte: acervo pessoal.

Conforme demonstrado pela ilustração, a aplicação do *Bootstrop* transforma completamente o visual do componente padrão, ao mesmo tempo que consegue oferecer uma padronização do mesmo, independente da plataforma escolhida para acessar a aplicação. Em termos de implementação, a utilização acarreta em poucos impactados durante a escrita do código-fonte, de forma que poucas modificações são necessárias para utiliza-lo. Desse modo, a Figura 3.2 exemplifica a utilização deste *framework* a nível de implementação.

Figura 3.2: Comparação do código-fonte com *Bootstrap*

```
<div class="form-group">
    Botão utilizando Bootstrap.<br>
    <br />
dutton type="button" class="btn btn-primary" name="button">Exemplo botão</button>
\frac{1}{\sqrt{2}}\lediv>Botão sem utilização de framework. <br>
    <button type="button" name="button">Exemplo botão</button>
\frac{1}{\sqrt{2}}
```
Fonte: acervo pessoal.

Analisando os dois trechos de códigos ilustrado pela figura anterior, pode-se concluir, de maneira fácil, que a utilização do *framework* implica na simples adição do atributo *class="classebootstrap"* em cada elemento que se deseja aplicar a estilização proporcionada pelo *Bootstrap*. Assim, todas as classes disponíveis podem ser consultadas na documentação oficial do *framework*, sendo-as exemplificadas de maneira legível e de fácil acesso.

#### 3.2.2 Back-end

A utilização de *HTML* junto *CSS* e *JavaScript* ou *frameworks front-end* permite a construção de páginas visualmente ricas e com fácil usabilidade. Apesar de tais características, os sistemas desenvolvidos apenas utilizando essas tecnologias são estáticos, isto é, não sofrem grandes alterações no seu conteúdo com o passar do tempo, pois não possuem sistemas de gerenciamento de conteúdo.

Esses sistemas não permitem que operações mais complexas, como o cadastro de usuário ou busca de informações na página, sejam executadas. Geralmente, a atualização do conteúdo nesse tipo de sistema é realizada pelo desenvolvedor do mesmo. Assim, a utilização de sistemas estáticos restringem-se a páginas contendo apenas informações básicas, as quais não exige grandes interações com o usuário.

Já para os sistema onde é necessário que operações mais complexas sejam realizadas, bem como o próprio usuário deve ser capaz de gerenciar seu conteúdo, a utilização de sistemas mais dinâmicos faz-se de grande importância. Nesse tipo de ferramenta, as informações são armazenadas em um banco de dados para serem posteriormente exibidas ao usuário final.

A construção desses sistemas dinâmicos podem ser realizadas utilizando diferentes linguagens de programação, cada qual oferecendo características únicas. Dentre as tecnologias mais utilizadas nesse contexto estão o *PHP*3, o *Ruby*<sup>4</sup> e *Python*5, juntamente com algum *framework* de apoio.

A escolha da linguagem tem impacto direto na forma que a aplicação sera implementada, bem como no serviço que irá realizar a hospedagem do sistema. Nesse contexto, o *Python*, atualmente na versão 3, é uma linguagem de programação de alto nível, de *script* e interpretada. Esta linguagem é caracterizada por um sintaxe simples e elegante, de forma que os códigos escritos na linguagem são facilmente lidos. Outra característica da linguagem é a baixa curva de aprendizagem, flexibilizando a escrita de aplicações complexas de maneira rápida.

Juntamente com a linguagem, geralmente utiliza-se um *framework* de apoio para o desenvolvimento de aplicações *WEB*, de modo a abstrair alguns detalhes de implementação, como o controle de requisições, ao mesmo tempo que tem como objetivo facilitar tal processo de desenvolvimento. Dentre os vários *frameworks* disponíveis para uso, o *framework Django*6.

<sup>3</sup> Disponível em: https://secure.php.net/

<sup>4</sup> Disponível em: https://www.ruby-lang.org/pt/

 $5$  Disponível em: https://www.python.org/

<sup>6</sup> Disponível em: https://www.djangoproject.com/

O *Django* é um *framework* de código-aberto escrito em *Python* para o desenvolvimento de aplicações *WEB*. Utilizando o padrão *model-view-template*, o *framework* permite que os componentes sejam separados, diminuindo assim o acoplamento entre os componentes do sistema e trazendo benefícios como por exemplo, a maior agilidade na manutenção do sistema, facilidade na documentação e redução do tempo de desenvolvimento do projeto.

O *model* é a representação dos dados que irão interagir com a aplicação, agindo como uma interface para os mesmo. Assim, é função deste componente fornecer uma camada de abstração, contendo todas as ferramentas necessárias para o acesso e armazenamento dos dados. O *template* contém a apresentação do conteúdo para o usuário, isto é, o *HTML* e demais componentes. Já a *view* é responsável por conter toda a lógica da aplicação, contendo a comunicação entre os dados (*model*) e a camada de visualização vista pelo usuário (*template*).

#### Figura 3.3: Exemplo de *view* do *Django*.

```
def loginUser(request):
    if request.user.is_authenticated:
        return render(request, 'index.html', {'user': request.user})
    if request method == 'POST':email = request.POST['email']
        password = request.POST['password']
        user = authenticate(request, email=email, password=password)
        if user is not None:
            login(request, user)<br>return render(request, 'index.html', {'user': request.user, 'error': False})
        else:
            formula <math>ri = LoginForm()
            return render(request, 'login.html', {'form': formulario, 'error': True, 'user': request.user})
    formulario = LoginForm()
    return render(request, 'login.html', {'form': formulario, 'error': False, 'user': request.user})
```
Fonte: acervo pessoal.

O código ilustrada pela Figura 3.3 demonstra a *view* responsável pelo tratamento da autenticação do usuário. Esta *view* trata os três casos possível durante a requisição da página responsável pela autenticação. Se o usuário já estiver autenticado e requisitar a página para autenticação, o mesmo é redirecionado para a página inicial do sistema. Se o usuário não está autenticado e solicita a página de autenticação, o sistema exibe a página de autenticação contendo o formulário para realizar tal ação. Por fim, uma vez preenchido o formulário necessário para autenticar-se, o sistema verifica se existe algum usuário com as credencias informadas, caso exista redireciona o usuário para a página inicial ou apresenta um erro para o caso de não encontrar correspondências entre as informações cadastradas e aquelas informadas pelo usuário.

Uma vez compreendido o funcionamento do *framework Django*, o desenvolvimento de

aplicações *WEB* torna-se extremamente rápida e fluída. Assim, o conjunto completo de ferramentas oferecidos pleo *framework* aliada a baixa curva de aprendizado, fazem do mesmo um dos *frameworks* mais populares e utilizados para desenvolvimento de aplicações *WEB* utilizando *Python*.

#### 3.3 BANCO DE IMAGENS

Ferramentas de apoio ao diagnóstico focadas na identificação do Glaucoma têm sido pesquisadas e desenvolvidas intensamente nos últimos anos, de forma a automatizar os protocolos clínicos responsáveis pela realização do diagnóstico. Grandes partes destes trabalhos tem como objetivo identificar a tal doença utilizando análise de imagens de fundo de olho.

Imagens do fundo de olho, providas pela retinografia, é uma fotografia da retina utilizada para detectar patologias oftalmológicas, e em especial, o Glaucoma. Uma das maneiras de determinar a evolução de tal doença é através da avaliação do ONH – *Optic Nerve Head* – e do campo visual.

Nesse contexto, Fumero et al. (2011) propôs um banco de imagens público *online*7, contendo imagens do fundo de olho para serem utilizadas como referência para o projeto e avaliação de algoritmos envolvendo o ONH. Este banco de imagens difere-se dos demais sendo focado exclusivamente em imagens do ONH.

Segundo os autores, o banco de dados inicial era composto por 169 imagens de fundo de olho de alta resolução, cada qual contendo 5 referências manuais. Desse montante, 118 eram imagens do olho normal (sem Glaucoma); 12 eram imagens com Glaucoma em estágio inicial; 14 eram imagens com Glaucoma em estágio moderado; 14 eram imagens com Glaucoma em estágio avançado e 11 eram imagens contendo hipertensão ocular.

A base de dados estava organizada em 5 diretório, cada qual correspondente a classificação anterior, contendo as imagens de fundo de olho no formato *jpg* – *Joint Photographic Experts Group* –. Este banco de imagens pode ser utilizado para validão e experimentação de ferramentas e algoritmos especializados na detecção do Glaucoma nesse tipo de imagem.

<sup>7</sup> Disponível em: http://rimone.isaatc.ull.es

#### 3.4 ANÁLISE E PLANEJAMENTO DA APLICAÇÃO UTILIZANDO PROTÓTIPOS

A UML fornece diversos diagramas que podem sem utilizados para a documentação e levantamento dos requisitos do *software*. Nesse sentido, serão expostos a visão do sistema proposto através dos diagramas de caso de uso e diagrama de sequência, utilizando protótipos de interface gráfica para exemplificar.

Por fim, o diagrama de entidade relacionamento (DER) será utilizado para descrever o modelo de dados utilizado pela aplicação. Assim, o conjunto dos diagramas fornecidos pela UML, juntamente com o DER, irão compor a visão inicial do sistema.

#### 3.4.1 Diagrama de Casos de Uso

O diagrama de caso de uso tem como objetivo demonstrar as características e requisitos oferecidos pelo sistema, de uma forma abstrata, do ponto de vista do usuário. Tal diagrama fornece uma visão do sistema para os usuários que farão uso do mesmo, sem a preocupação de especificar como tais funcionalidades serão implementadas posteriormente.

Este diagrama auxilia a identificação e entendimento dos requisitos que o sistema deverá obedecer, ajudando a especificar, visualizar e documentar o sistema que será implementado. enquanto tenta identificar os tipos usuários que irão interagir com o sistema. A Figura 3.4 demonstra o diagrama de caso de uso para o sistema proposto.

Conforme demonstrado pela Figura anterior, o sistema deverá obrigatoriamente ter os seguintes requisitos funcionais: Cadastro, Autenticação, Cadastro de Paciente, Cadastro de Imagem, Adicionar Comentários e Gerar Relatório. Além disso, identifica-se quais ações devem ser executadas pelo sistema ou usuário, para a realização de determinada tarefa.

Para cada caso de uso, serão exibidos os protótipos de interfaces do sistema responsável por aquela determinada ação. Ademais, serão descritos os cenários possíveis para o caso de uso especificado, baseado-se nos protótipos apresentados, possibilidade o entendimento do comportamento do sistema durante seu uso. No entanto, a implementação desses casos de uso pode ser ligeiramente diferente daquela apresentada pelo caso de uso.

#### *3.4.1.1 Caso de Uso: Cadastro*

Especificação funcional do Caso de Uso. Nome: Cadastro.

Figura 3.4: Diagrama de Casos de Uso

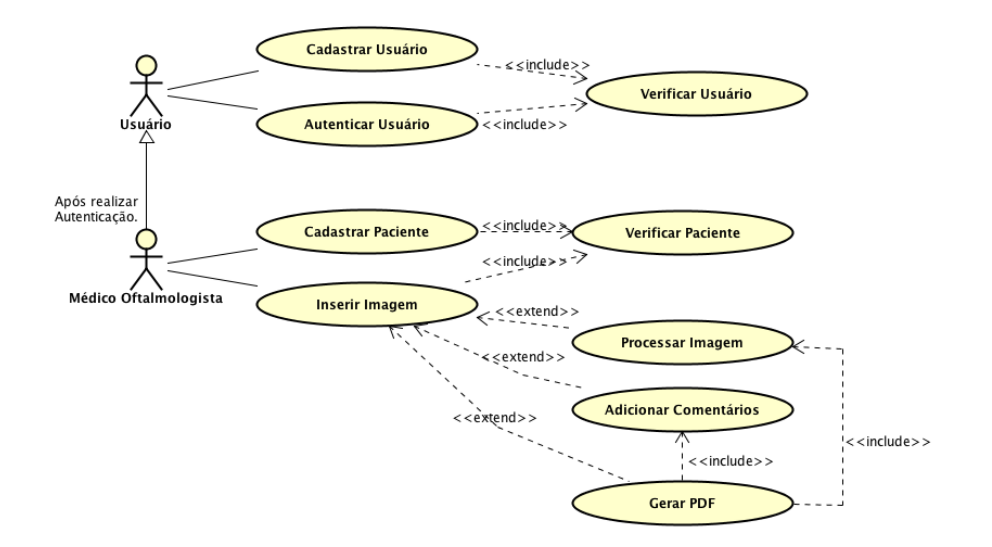

Fonte: acervo pessoal.

Objetivo: Permitir o cadastro de novos usuários.

Ator: Usuário.

Figura 3.5: Protótipo de Interface: Cadastro de Usuário

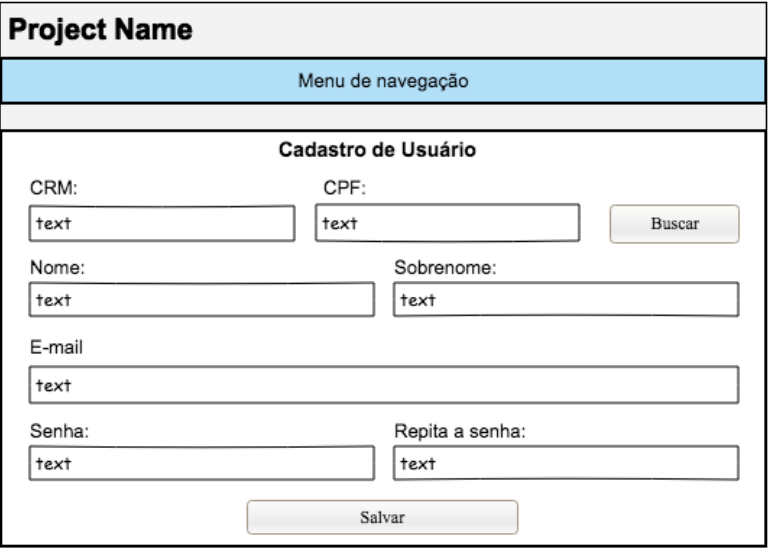

Fonte: acervo pessoal.

Cenário principal

- 1. O sistema exibe o formulário "Cadastro de Usuário"contendo as seguintes informações:
	- 1.1. Nome Campo editável e obrigatório.
	- 1.2. Sobrenome Campo editável e obrigatório.
	- 1.3. CPF Campo editável e obrigatório.
	- 1.4. CRM - Campo editável e obrigatório.
	- 1.5. *E-mail* Campo editável e obrigatório.
	- 1.6. Senha Campo editável e obrigatório.
	- 1.7. Confirme a senha Campo editável e obrigatório.
	- 1.8. Opção "Salvar".
- 2. O usuário preenche o campo CRM ou CPF e clica em "Buscar".
- 3. O sistema verifica se existe algum usuário com os dados fornecidos.
- 4. Se não for encontrado nenhum usuário cadastrado, o usuário preenche os demais campos.
- 5. O sistema verifica se todos campos estão preenchidos.
- 6. O sistema verifica se as senhas informadas são iguais.
- 7. O sistema guarda as informações.

#### Cenário Alternativo 1

- 1. O sistema constata que as senhas informadas não são iguais.
- 2. Redireciona-se o usuário para a página de cadastro para a realizar um novo cadastro.

#### Cenário Alternativo 2

- 1. O usuário preenche o campo CRM ou CPF e clica em "Buscar".
- 2. O sistema verifica se existe algum usuário com os dados fornecidos.
- 3. O sistema constata que há um usuário já cadastrado com os dados informados pelo usuário.
- 4. O sistema exibe os dados encontrados no formulário.

Especificação funcional do Caso de Uso.

Nome: Autenticar.

Objetivo: Permitir que o usuário identifique-se no sistema.

Ator: Usuário.

Figura 3.6: Protótipo de Interface: Autenticação de Usuário

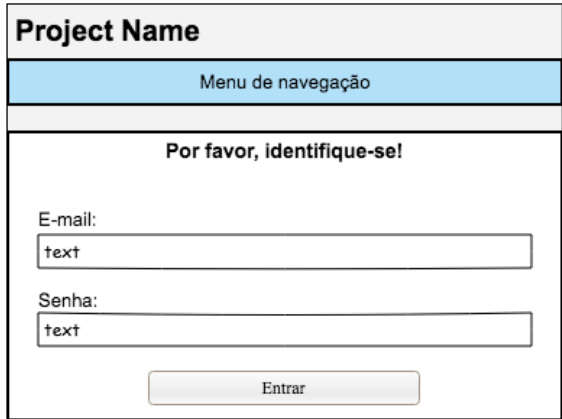

Fonte: acervo pessoal.

#### Cenário principal

- 1. O sistema exibe o formulário "Autenticar"contendo as seguintes informações:
	- 1.1. *E-mail* Campo editável e obrigatório.
	- 1.2. Senha Campo editável e obrigatório.
	- 1.3. Opção "Entrar!".
- 2. O usuário preenche os campos solicitados
- 3. O sistema verifica se todos campos estão preenchidos.
- 4. O sistema verifica se há cadastro com os dados informados.
- 5. O sistema redireciona o usuário para a página inicial.

#### Cenário Alternativo 1

- 1. O sistema não encontra um usuário com informações dadas pelo usuário.
- 2. Exibi-se o formulário de autenticação novamente com uma mensagem de erro para o usuário.
- 3. O sistema oferece a opção para a criação de um novo cadastro.
- *3.4.1.3 Caso de Uso: Cadastro de Paciente*

Especificação funcional do Caso de Uso.

Nome: Cadastro de Paciente.

Objetivo: Permitir o cadastro de novos pacientes.

Ator: Usuário.

Figura 3.7: Protótipo de Interface: Cadastro de Paciente

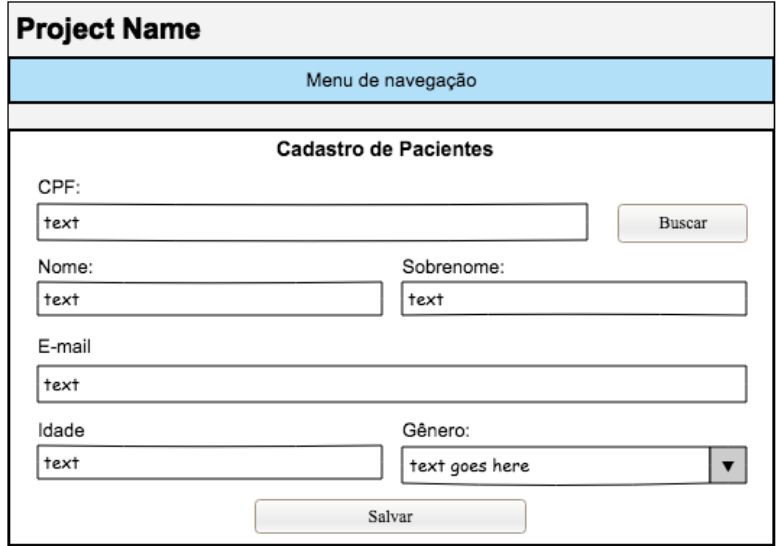

Fonte: acervo pessoal.

#### Cenário principal

- 1. Com um usuário autenticado, o sistema exibe o formulário "Cadastro de Paciente"contendo as seguintes informações:
	- 1.1. Nome Campo editável e obrigatório.
- 1.2. Sobrenome Campo editável e obrigatório.
- 1.3. CPF Campo editável e obrigatório.
- 1.4. Idade - Campo editável e obrigatório.
- 1.5. *E-mail* Campo editável e obrigatório.
- 1.6. Sexo Campo selecionável e obrigatório.
- 1.7. Opção "Salvar".
- 2. O usuário preenche o campo "CPF".
- 3. O usuário clica em "Buscar".
- 4. O sistema verifica se não há cadastro com os dados informados.
- 5. O usuário preenche todos os dados e seleciona "Salvar".
- 6. O sistema verifica se todos campos estão preenchidos.
- 7. O sistema guarda as informações.

#### Cenário Alternativo 1

- 1. O sistema constata que há um paciente já cadastrado com os dados informados pelo usuário.
- 2. O sistema exibe os dados encontrados no formulário para alteração.
- *3.4.1.4 Caso de Uso: Inserir Imagem e Gerar Relatório Final*

Especificação funcional do Caso de Uso.

Nome: Inserção de Imagens.

Objetivo: Permitir o cadastro de novas imagens de pacientes previamente cadastrados. Ator: Usuário.

#### Cenário principal

1. Com um usuário autenticado, o sistema exibe o formulário "Registro de Imagens"contendo as seguintes informações:

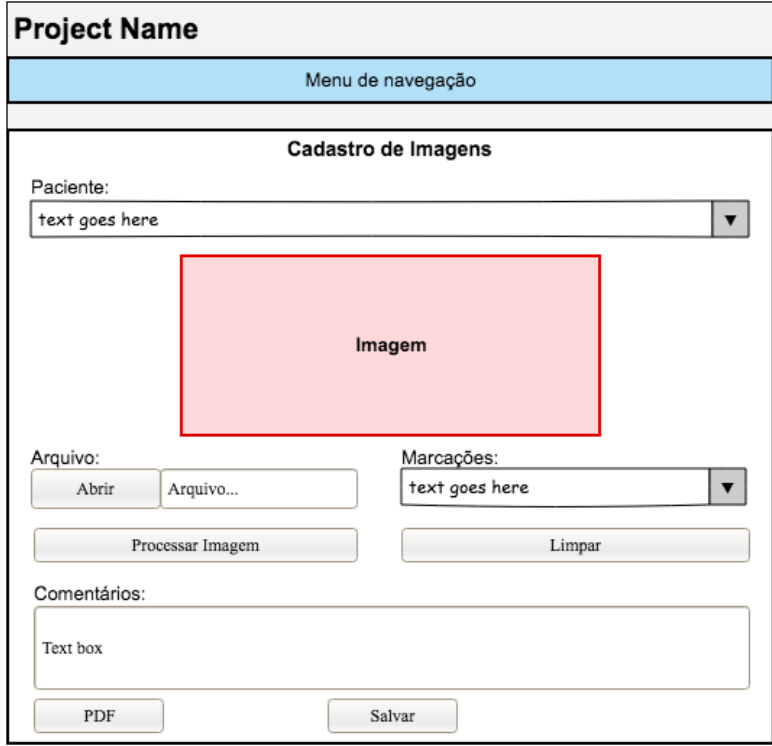

Fonte: acervo pessoal.

- 1.1. Paciente Campo selecionável e obrigatório.
- 1.2. *Canvas* Campo de visualização e edição da imagem
- 1.3. Arquivo Campo selecionável e obrigatório.
- 1.4. Marcações na imagem - Campo selecionável.
- 1.5. Comentários Campo editável opcional.
- 1.6. Opção "Processar Imagem".
- 1.7. Opção "Limpar".
- 1.8. Opção "Salvar".
- 1.9. Opção "PDF"(*Portable Document File)*.
- 2. O usuário seleciona o paciente a qual quer vincular a imagem.
- 3. O usuário carrega uma imagem a partir do computador local, utilizando o campo arquivo.
- 4. O sistema exibe a imagem carrega no *canvas* e habilita a edição.
- 5. O usuário clica na imagem, marcando as regiões de interesse. Primeiro as quatros linhas horizontais e em seguida, as quatro linhas verticais.
- 6. O sistema desenha as linhas marcadas pelo usuário.
- 7. O usuário seleciona a opção "Processar Imagem".
- 8. O sistema calcula a relação C/D a partir das marcações fornecidas pelo usuário.
- 9. O usuário adiciona comentários sobre a imagem utilizando o campo "Comentário".
- 10. O usuário seleciona a opção "Salvar"para armazenar as informações no banco de dados ou a opção "PDF"para gerar o PDF contendo as informações da imagem.

#### Cenário Alternativo 1

- 1. O usuário seleciona a opção "Limpar".
- 2. O sistema elimina todas as marcações da imagem, permitindo que novas marcações sejam realizadas.

Conforme demonstrados pelos diagramas utilizados, o sistema deve ser capaz de gerenciar os paciente de um determinado usuário, além de gerenciar os próprios usuários. Além disso, deverá possibilitar a exportação de uma imagem, juntamente com os comentários relacionados pelo médico.

#### 3.4.2 Diagrama de Classes

Segundo Guedes (2011), o diagrama de classe é um dos diagramas mais importantes e utilizados do UML. Tal diagrama tem como foco principal permitir a visualização do sistema a nível de implementação, demonstrando quais classes irão compor o sistema e como essas classes se relacionam e trocam dados entre si.

Assim, este diagrama preocupa-se com a definição da estrutura lógica das classes, contendo os métodos e atributos que irão compor a classe, bem como suas respectivas visibilidades. Dessa maneira, o diagrama é basicamente composto por pelo menos duas classes junto com suas associações. Em alguns métodos de desenvolvimento de *software*, como o Processo Unificado,

recomendam que o diagrama de classe seja utilizado durante a fase de análise e levantamento de requisitos, de maneira a produzir um modelo conceito das informações requeridas no software. Portanto, a Figura 3.9 demonstra o diagrama de classe proposto por este trabalho.

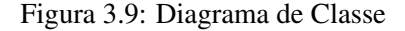

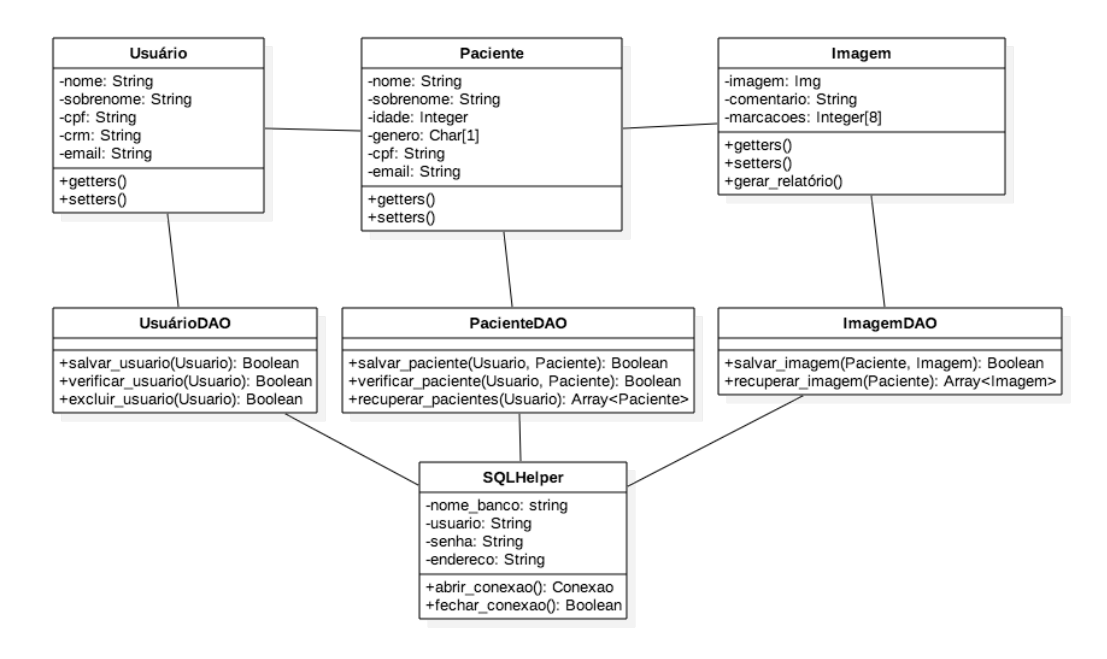

Fonte: acervo pessoal.

O *core* do sistema é composto basicamente por sete classes. A classe "Usuário", representa um usuário real do sistema, contendo os atributos nome, sobrenome, cpf, crm e *e-mail*, além de métodos *getters* e *setters* para acesso e modificação dos dados, respectivamente. É concentrada todas as informações necessárias para a criação, isto é, registro e autenticação de um usuário no sistema em uma única classe, de modo que cada objeto represente um usuário real do sistema.

A classe "Paciente"modela um paciente real do sistema, que será cadastrado pelo usuário. Dessa maneira, a classe é composta pelos atributos nome, sobrenome, idade, gênero, CPF e *e-mail*. Há também os métodos *getters* e *setters* da classe. Assim, cada instância dessa classe será um paciente distinto, podendo o objeto de "Usuário"conter *n* objetos de "Paciente".

O modelo "Imagem"representa uma imagem de um determinado paciente. Nela, estão contidos os atributos imagem, geralmente representado através de *bitmaps*, os comentários tecidos sobre a imagem e por fim, as marcações realizadas pelo usuário do sistema. Esta classe

concentrada todas as informações relevantes de uma imagem, do ponto de vista do usuário. Além disso, permite-se que haja *n* objetos de "Imagem"em cada objeto de "Paciente", garantindo assim a consistência dos dados.

A fim de separar a camada de dados, para cada classe de dados do sistema em que há interações com a base de dados – classes "Usuário", "Paciente"e "Imagens – há uma classe "DAO"correspondente. Deste modo, tais classes implementam os requisitos para a realização das operações na base de dados, sendo essas realizadas de forma transparente do ponto de vista do desenvolvedor. Isto garante um maior grau de transparência para o usuário, uma vez que não há a necessidade de escrever *scripts* SQL adicionais para tais operações.

Por fim, para se obter uma abstração maior, modelou-se a classe "SQLHelper", contendo os atributos nome, usuário, senha e endereço relacionados ao banco de dados, além dos métodos necessários para iniciar e fechar uma conexão ao SGBD. Através da utilização desta classe, obtêm-se uma abstração total em relação ao SGBD utilizado, de modo que há apenas um único ponto de mudança no sistema caso seja feita a alteração do banco de dados utilizado.

#### 3.4.3 Diagrama de Sequência

Enquanto o diagrama de caso de uso preocupa-se em demonstrar de uma forma geral os requisitos e funcionalidades que o sistema deverá apresentar, do ponto de visto do usuário, o diagrama de sequência tem como objetivo descrever o comportamento dos objetos do sistema em um determinado contexto.

Através deste diagrama, é possível visualizar os eventos disparados no sistema de uma maneira gráfica, de modo a tornar fácil o entendimento das mensagens trocadas, durante este evento, entre os objetos. Nesse contexto, a Figura 3.10 exemplifica as mensagens trocadas durante o processo de inserir uma imagem no sistema.

O processo de inserir imagem, exemplificado no diagrama de sequência, começa com o usuário identificando-se no sistema. O precesso de autenticação é realizado utilizando *e-mail* e senha informado no cadastro. Os dados da autenticação são informados na interface de *login* pelo usuário e em seguida, repassadas para o *controller* da *view*. Em seguida, esses dados são verificados pelo objeto usuário e a resposta é enviada de volta.

Realizado a autenticação, o sistema redireciona o usuário para a tela de cadastro de imagem. Nesta página, o *controller* solicita ao objeto Paciente a lista contendo todos os pacientes cadastrados pelo usuário e exibe a mesma na interface. Junto com a lista de pacientes

Figura 3.10: Diagrama de Sequência

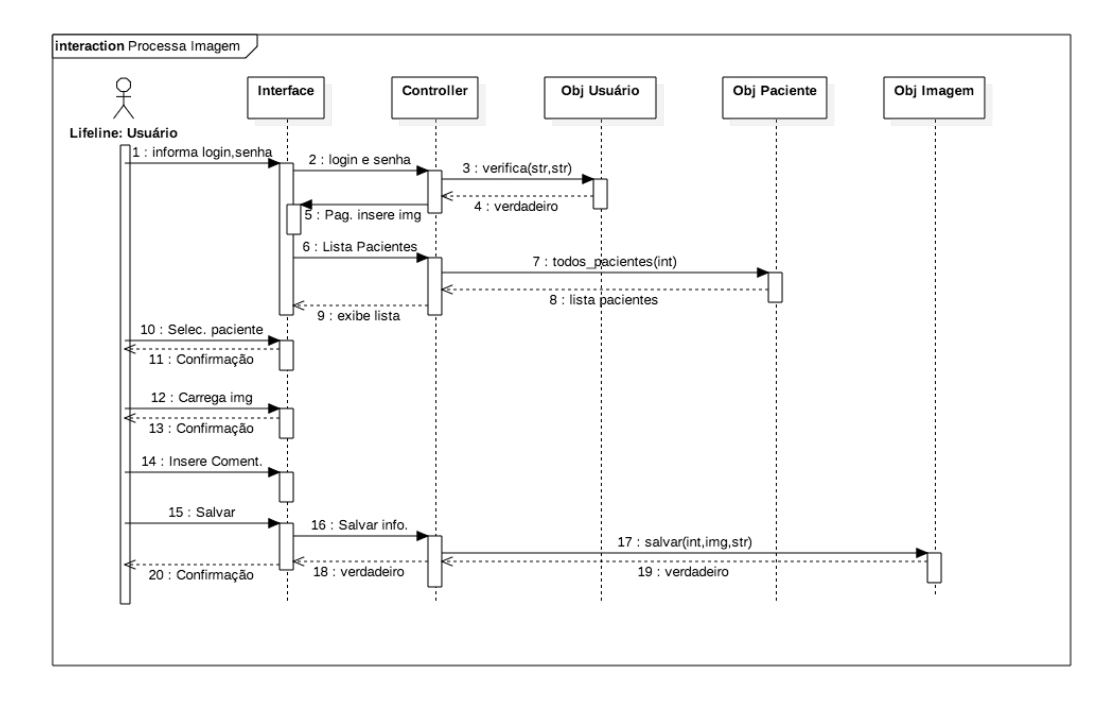

Fonte: acervo pessoal.

encontrados, o sistema exibe o formulário contendo o campo de imagem e comentários.

Por fim, uma vez carregada a interface, o usuário insere a imagem que deseja analisar e recebe a confirmação do sistema ao término do *upload*. Em seguida, o usuário completa o formulário opcional, contendo os comentários sobre a imagem recém carregada. Por último, é realizada a requisição para salvar os dados na base de dados. Isto é feito através de uma requisição da interface para o *controller*, contendo a imagem, comentário e identificador do usuário. Estas informações são repassadas para o objeto Imagem para serem salvas. Por fim, é retornada uma mensagem de confirmação ao término da operação, na qual é repassada ao usuário.

#### 3.4.4 Diagrama Entidade Relacionamento

A utilização do diagrama entidade relacionamento preocupa-se, de forma geral, em como será a representação dos dados no banco de dados. Consequentemente, esta abordagem considera a utilização de um banco de dados relacional, como por exemplo o *MySQL*8,

<sup>8</sup> Disponível em: https://www.mysql.com/

*PostgreSQL*<sup>9</sup> ou *SQLite*10. Dessa forma, através da utilização deste tipo de diagrama, é possível visualizar de forma antecipada quais entidades farão parte do modelo de dados, bem como seus relacionamentos com as demais entidades do sistema.

A utilização deste diagrama permite identificar quais dados serão armazenados e como estes dados estarão no sistema, ao mesmo tempo que orienta o desenvolvimento da ferramenta. É importante ressaltar que o diagrama de entidade relacionamento é uma forma conceitual, podendo haver diferenças entre o modelo do diagrama e o base de dados efetivamente utilizada. Assim, a Figura 3.11 demonstra o modelo utilizado para o desenvolvimento da ferramenta proposta.

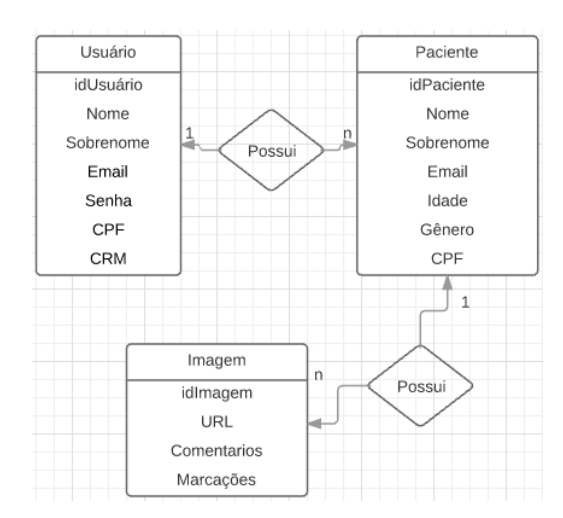

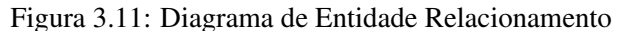

Fonte: acervo pessoal.

Inicialmente, a base de dados utilizada foi modelada utilizando três tabelas: Usuário, Paciente e Imagem. Estas tabela, juntamente com seus respectivos atributos, serão responsáveis pelo armazenamento dos dados do sistema e impor algumas restrições no sistema, de forma a garantir a consistência das informações.

A tabela Usuário é responsável pelo armazenamento dos dados dos usuários da ferramenta. Nela, estão contidas informações de nome, sobrenome, *e-mail*, senha, CPF e CRM. Além dos atributos com informações do usuário, a tabela conta também com um identificador único para cada linha da tabela (idPaciente). Apesar de os atributos CPF e CRM serem chaves candidatas, isto é, identificadores únicos, optou-se utilizar *surrogate key* para a distinção de

<sup>9</sup> Disponível em: https://www.postgresql.org/

<sup>10</sup> Disponível em: https://www.sqlite.org/

linhas da tabela pois questões de implementação.

A entidade Paciente é responsável para armazenar os dados relacionados aos pacientes de um determinado usuário. Para isto, a entidade contém os atributos nome, sobrenome, idade, gênero, CPF e *e-mail*. Sendo estes, os dados mínimos necessários para a inclusão de um novo paciente. Nesta tabela, assim na tabela Usuário, a distinção entre linhas será realizada através do atributo idPaciente.

A fim de armazenar as imagens de um usuário, modelou-se a entidade Imagem. Nela, estão contidos o identificado a imagem, a URL, comentários sobre a mesma e por fim as posições das marcações feitas na imagem. Ao observar o modelo proposto, a URL da imagem contém apenas o endereço da mesma. Isto ocorre pois, ao invés de armazenar a imagem diretamente na base de dados como um arquivo binário, armazena-se a imagem em um diretório separado e guarda-se apenas o caminho da imagem na base de dados. Dessa forma, otimiza-se o tempo de acesso na recuperação de registros da tabela mas em contra partida, aumenta-se o custo para a realização de cópias de segurança.

#### 3.5 IMPLEMENTAÇÃO DOS REQUISITOS

Uma vez documentados os requisitos que a aplicação deverá obedecer e planejada a mesma, o desenvolvimento da aplicação foi realizado utilizando o *Bootstrap e HTML* para a construção da interface do usuário; *JavaScript* para realizar validações e processamento das imagens de fundo de olho. O dinamismo das páginas, isto é, a realizações de ações mais complexos como cadastro de usuários, é construído utilizando a linguagem de programação *Python* na versão 3.6, juntamente com o *framework Django* na versão 1.11.

As próximos subseções dedicam-se à expor os resultados obtidos na implementação das interfaces e ações do sistema utilizando tais tecnologias.

#### 3.5.1 Layout Básico

O *framework Django* oferece um recurso de extensão de *template*, cujo objetivo é diminuir a repetição do mesmo código em diversos *templates* distintos, de modo a concentrar todas as alterações a um único ponto, ao mesmo tempo que agiliza o desenvolvimento das interfaces gráficas do usuário.

Como demonstrado pelo Figura 3.12, este recurso tem funcionamento semelhante ao

Figura 3.12: Funcionamento da extensão de *templates*

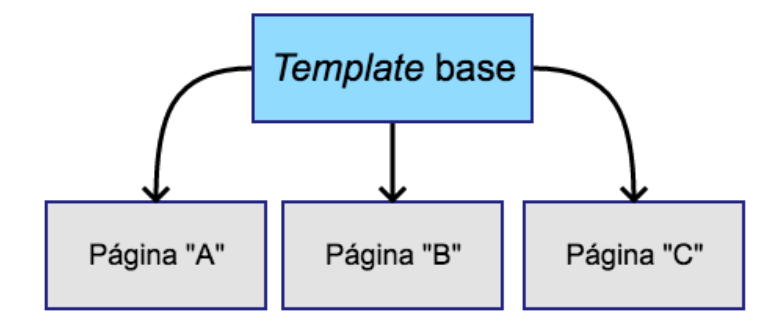

Fonte: acervo pessoal.

conceito de herança da programação orientada a objetos. Assim, todas as páginas que estenderem o *template* base apresentam os mesmos componentes, *layout* e posicionamento.

Nesse contexto, a Figura 3.13 demonstra o *template* base criado para a construção da ferramenta proposta por este trabalho. Uma vez que o menu de navegação das páginas, bem como o rodapé das mesmas, é comum a todas as interfaces do sistema, a utilização do recurso de extensão de *template* do *framework* torna-se extremamente útil para o desenvolvimento desta ferramenta.

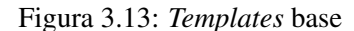

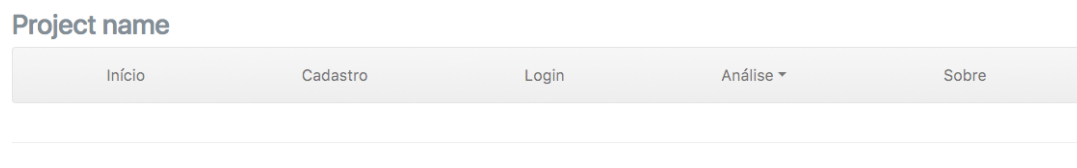

© Company 2017

Fonte: acervo pessoal.

Assim, a barra de navegação utilizada contém *links* para acesso às demais páginas do sistema. Dessa forma, a adição de novos *links* devem ser acrescentados apenas a um único arquivo, mas que reflete a mudança em todas as páginas que estendem tal *template*.

### 3.5.2 Cadastro de Usuários

A interface gráfica utilizada para o cadastro de usuários é construídas estendendo-se o *template* básico e posteriormente, adicionando novos elementos à página. Desse modo, a interface final é construída utilizando como base o caso de uso "cadastrar usuário"juntamente com seu protótipo de interface.

Figura 3.14: Interface Gráfica: Cadastro de Usuário

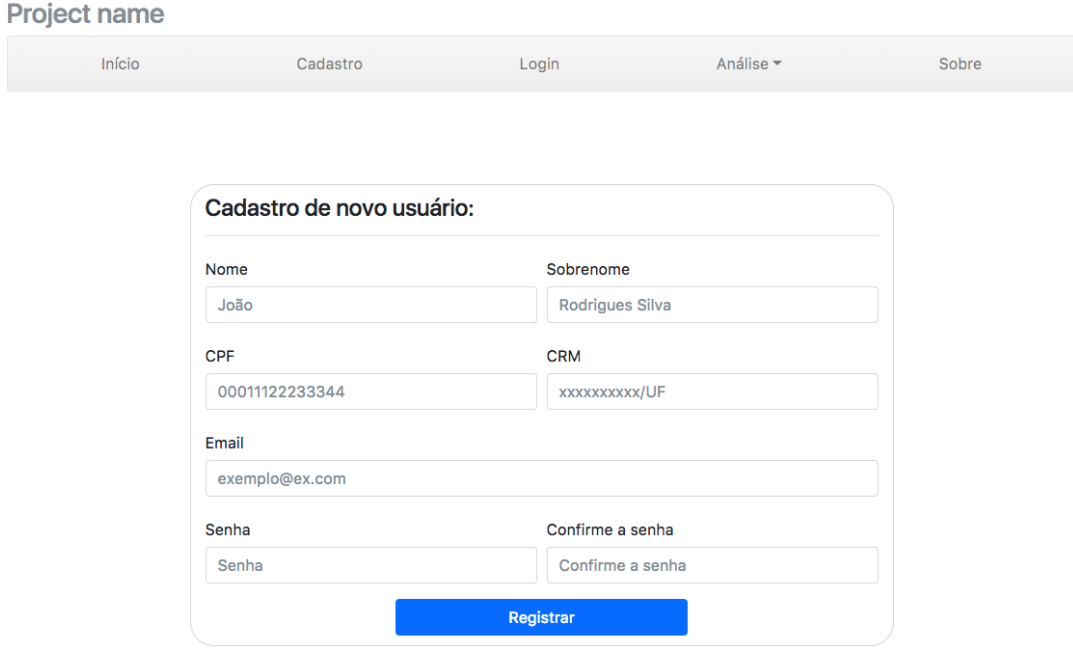

Fonte: acervo pessoal.

A Figura 3.14 demonstra a interface final para este caso de uso. Esta interface é composta pelo formulário contendo os campos nome, sobrenome, CPF, CRM, *e-mail*, senha e confirmação de senha. Assim como demonstrado pelo caso de uso, estes campos são obrigatório e devem ser completamente preenchidos para a realização do cadastro de um novo usuário. Uma vez preenchido estes campos, o sistema guarda as informações na base de dados.

A fim de tornar o processo de cadastro de um novo usuário mais ágil, uma vez preenchidos os campos CPF ou CRM, o sistema automaticamente verifica se já existe um usuário previamente cadastrado utilizando os dados informados pelo usuário. Caso seja encontrando um usuário com as informações utilizadas pelo usuário, é desabilitada a conclusão do processo. Assim, evita-se o preenchimento completo do formulário para ao final do processo, verificar a não existência de um usuário previamente cadastrado com estas informações, e assim armazenar este novo usuário junto a base de dados.

A Figura 3.15 tem como objetivo demonstrar a mensagem exibida ao usuário pelo sistema ao verificar a já existência de um usuário, previamente cadastrado com o CPF informado.

Figura 3.15: Interface Gráfica: Erro ao Realizar o Cadastro de Usuário

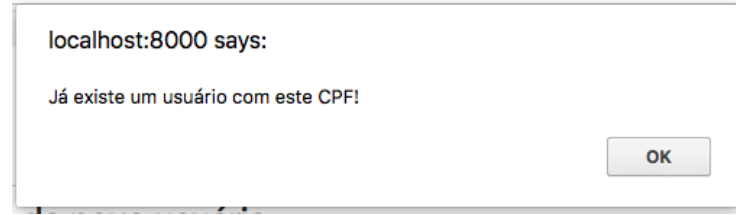

Fonte: acervo pessoal.

Assim, a ação de cadastrado de um novo usuário só é possível ao utilizar informações válidas. A fim de garantir maior segurança, as senhas utilizadas pelos usuários são armazenadas na base de dados de maneira criptografada.

Portanto, a utilização deste recurso garante que não haja dois ou mais usuários cadastrados no sistema utilizando o mesmo CPF ou CRM, garantindo maior consistência na base de dados. Além disto, esta abordagem torna o processo de cadastro de usuários mais ágil, ao evitar o carregamento da mesma página várias vezes.

#### 3.5.3 Autenticação de Usuário

A autenticação do usuário é realizada, assim como no caso de uso "autenticar usuário", através do *e-mail* e senha utilizadas durante o processo de cadastro de um usuário. A Figura 3.16 tem como objetivo demonstrar a interface final do usuário, tendo como base o protótipo apresentado pelo caso "autenticar usuário".

Ao submeter o formulário com as informações de *e-mail* e senha, o servidor verifica a existência de um usuário com estas informações. Caso não haja correspondência entre os dados informados pelo usuário, é exibida uma mensagem de erro para o usuário, de modo a requisitar que o mesmo verifique se as informações estão corretas e realize uma nova tentativa, além de oferecer acesso a página de cadastro de usuário.

A autenticação de usuário é parte crucial na construção do sistema proposto por este trabalho, uma vez que o acesso a determinadas áreas, como o cadastro de pacientes, só pode ser realizados por usuários autenticados. Assim, esta ação deve ser a mais ágil quanto possível.

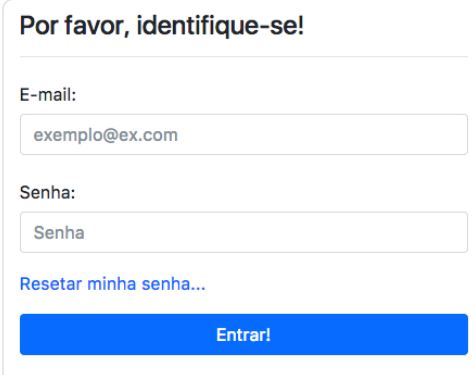

Figura 3.16: Interface Gráfica: Autenticação de Usuário

Fonte: acervo pessoal.

# 3.5.4 Cadastro de Pacientes

O cadastro de usuário é construído tendo como base o *template* padrão do sistema. Assim, o *layout*, demonstrado pela Figura 3.17, foi desenvolvimento utilizando como base o caso de uso, bem como o protótipo de interface gráfica, "cadastro de paciente".

Figura 3.17: Interface gráfica: cadastro de pacientes

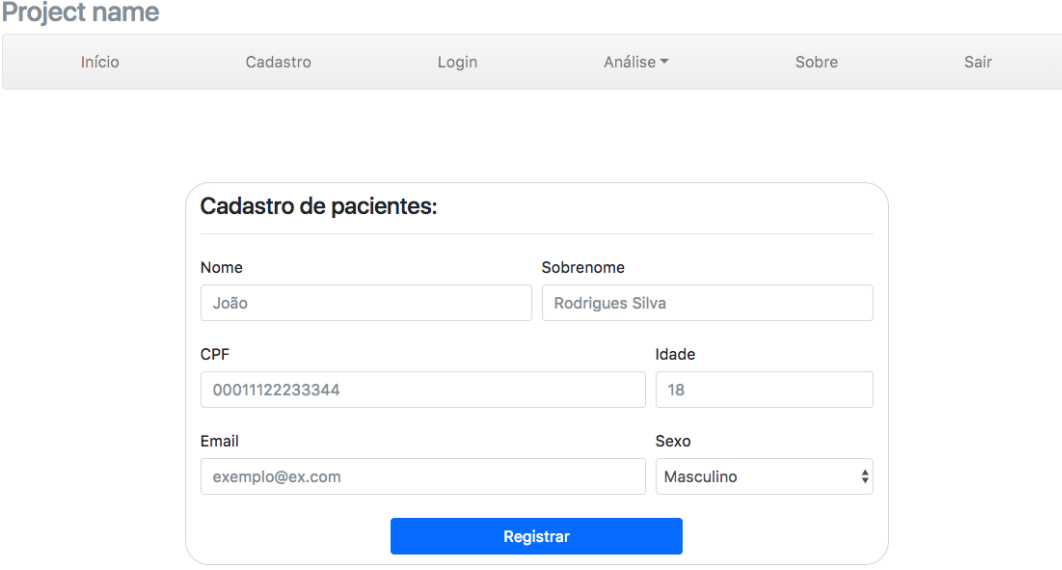

Fonte: acervo pessoal.

Conforme demonstrado, a interface final é composta pelo formulário contendo os cam-

pos nome, sobrenome, CPF, idade, *e-mail* e sexo. Assim como descrito pelo caso de uso, estes campos devem ser obrigatoriamente preenchidos pelo usuário. Uma vez vez preenchido o campo CPF, o sistema verifica automaticamente se existe um usuário previamente cadastrado utilizando o CPF informado, evitando que dois ou mais pacientes sejam cadastrados com os mesmos dados.

Ao realizar a submissão do formulário, o sistema verifica se todos os campos formulários estão preenchidos a fim de evitar dados em branco na base de dados. Uma vez garantido o preenchimento das informações, o sistema realiza o armazenamento das mesmas na base de dados.

#### 3.5.5 Cadastro de Imagens

Outro recurso importante do sistema é a possibilidade de salvar imagens de fundo de olho de um determinado paciente, de modo que cada paciente tenha seu conjunto de imagens juntamente com quantização do glaucoma identificado. Nesse sentido, a Figura 3.18 demonstra o formulário do sistema para o registro de imagens.

Figura 3.18: Interface Gráfica: Cadastro de Imagens

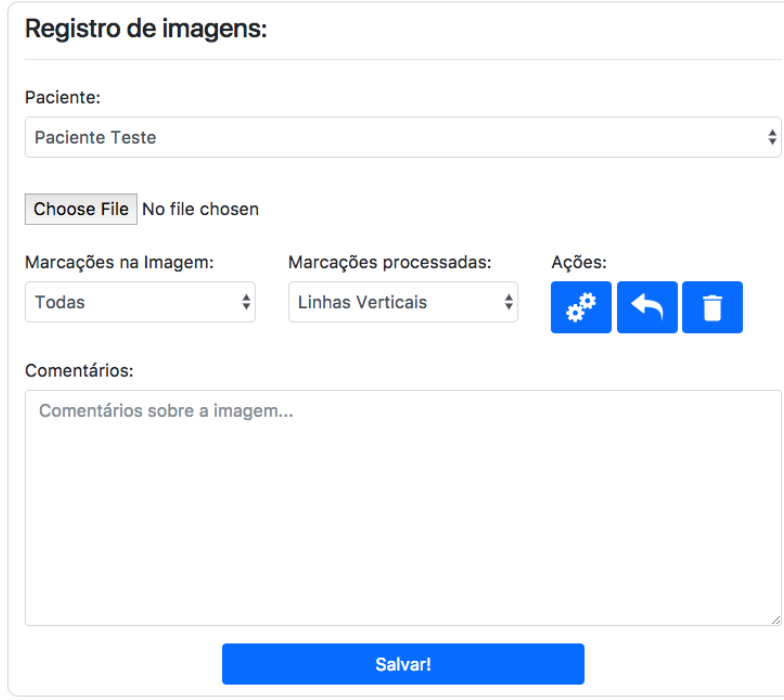

Fonte: acervo pessoal.

Assim, este formulário é composto pelo campo paciente, contendo todos os pacientes cadastrado pelo usuário; o campo de arquivo para *upload* de imagens e por fim, o campo de texto para realização de comentários a cerca da imagem. Além disso, o sistema apresenta três botões: botão processar, para calcular a relação C/D com base nas marcações fornecidas pelo usuário; botão para remover a última linha adicionada; botão para limpar todas as marcações realizadas pelo usuário e assim, recomeçar o processo. Há também dois campos, "Marcações na Imagem"e "Marcações processadas", que são utilizados pelo usuário para controlar a visualização das linhas fornecidas pelo usuário e também, aquelas geradas pelo sistema para realização do cálculo da relação. Ao término do processamento da imagem, a mesma pode ser armazenada na base de dados, permitindo que a mesma seja visualizada novamente em um momento posterior.

#### 3.6 CONSIDERAÇÕES FINAIS

Este Capítulo teve como objetivo demonstrar e discutir os processos e tecnologias empregados para a elaboração e desenvolvimento do sistema proposto. Desta forma, foram apresentadas as ferramentas utilizadas para e modelagem e desenvolvimento do sistema, bem como o banco de imagens utilizado para validação do sistema.

Além disso, foi apresentado os modelos e interfaces iniciais da aplicação, de modo que a serem utilizados para a implementação da versão final do sistema. Ademais, foram explanados detalhes de implementação de alguns requisitos fundamentais do sistema, tendo como base os protótipos inicialmente desenvolvidos.

Assim, os processos de levantamento de requisitos e planejamento da aplicação são estágios iniciais mas essenciais para a construção de *software* de qualidade e que atenda ao esperado pelo usuário final. Desse modo, o próximo estágio do desenvolvimento deste sistema, é a realização do processo de validação do sistema desenvolvido, cujo objetivo é averiguar se o *software* atende as necessidade e expectativas do usuário final.

# 4 RESULTADOS E DISCUSSÕES

A validação da ferramentas proposta por este trabalho é constituída pela avaliação da mesma pelo alunos da disciplina CLM1035 – Tecnologia de Informação e Comunicação Aplicada em Saúde, ofertada no segundo semestre letivo do ano de 2017 pelo Departamento de Clínica Médica do Centro de Ciências da Saúde da Universidade Federal de Santa Maria (UFSM). Assim, este capítulo tem como objetivo explanar a avaliação realizada, bem como discutir os resultados obtidos.

A realização dos experimentos foi feita com um total de 11 discentes, realizada em período de aula e com auxílio do professor da disciplina, sendo esta composta por alunos dos cursos de Ciência da Computação, Engenharia da Computação, Medicina, Odontologia e Fisioterapia. Estes experimentos consistiam na utilização da ferramenta desenvolvida em diferentes dispositivos, utilizando um conjunto de imagens previamente selecionado. Ao final, o *feedback* dos alunos acerca dos resultados do experimento foi recolhido através da utilização do *Google Forms*11. A descrição do formulário utilizado para avaliação encontra-se descrito abaixo:

- a) Curso em andamento.
- b) O quanto o treinamento inicial foi efetivo para a utilização da ferramenta?
- c) Em termos de usabilidade, o quão fácil foi a utilização do sistema?
- d) Qual foi a precisão nas marcações utilizando o mouse?
- e) Qual foi a precisão nas marcações utilizando o toque (dispositivos móveis)?
- f) Sugestões ou Comentários.

Assim, a Figura 4.1 demonstra a distribuição, por curso, dos alunos participantes do experimento.

A primeira etapa do experimento consistiu na realização de um treinamento inicial dos discentes. Assim como ocorre nas demais ferramentas especializadas, a realização de um treinamento prévio dos usuário se faz necessário, uma vez que os mesmo devem ser orientados sobre o funcionamento da ferramenta, bem como os resultados produzidos por ela.

<sup>11</sup> Disponível em: https://docs.google.com/forms/u/0/

Figura 4.1: Número de Alunos por Curso.

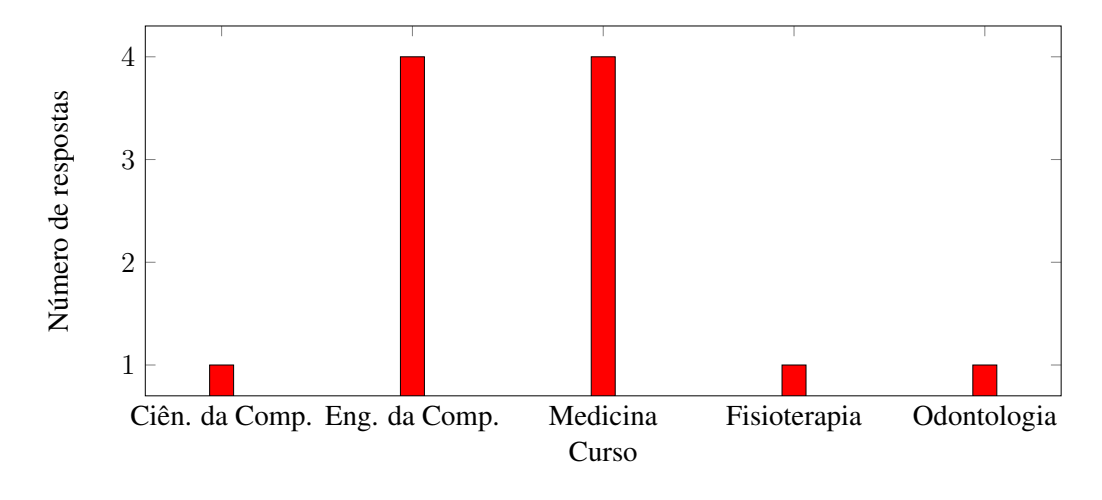

#### Fonte: Acervo Pessoal

Desse modo, o treinamento é composto por três partes: a primeira é constituída por explanações sobre o Glaucoma, assim como demonstrar as características da doença em imagens de fundo de olho; a segunda parte tem como expor o protocolo clínico adotado para a quantificação do Glaucoma; por fim, a terceira parte consiste na demonstração do funcionamento da ferramenta proposta.

O gráfico exposto na Figura 4.2 tem como objetivo demonstrar o quão efetivo foi a realização do treinamento dado. A fim de diminuir a subjetividade do experimento, a quantificação da avaliação do treinamento prévio foi realizada de maneira numérica, onde a nota 1 representa um treinamento pouco efetivo e a nota 10, um treinamento muito efetivo.

Conforme os resultados apresentados pela Figura 4.2, aproximadamente 72,73% dos discentes – nas quais classificaram com uma nota igual ou superior a 9 – concordaram que o treinamento prévio foi bastante efetivo para a utilização da ferramenta proposta. Assim, a realização de um treinamento prévio torna-se interessante, de modo a familiarizar os usuários em relação a utilização da ferramenta.

Uma vez realizado o treinamento inicial, os discentes testaram o sistema proposto, primeiro através de um *desktop* com auxílio do *mouse* e posteriormente, utilizando um *smartphone* através toques na tela. Tal experimento foi realizado utilizando um *dataset* composto por 4 imagens de fundo de olho extraídas da base de dados RIM-ONE Fumero et al. (2011).

O primeiro aspecto avaliado por esse experimento é relacionado a usabilidade do sistema, de modo a mensurar a facilidade de uso da mesma. Neste experimento, o foco era mensu-

Figura 4.2: Avaliação do Treinamento Dado.

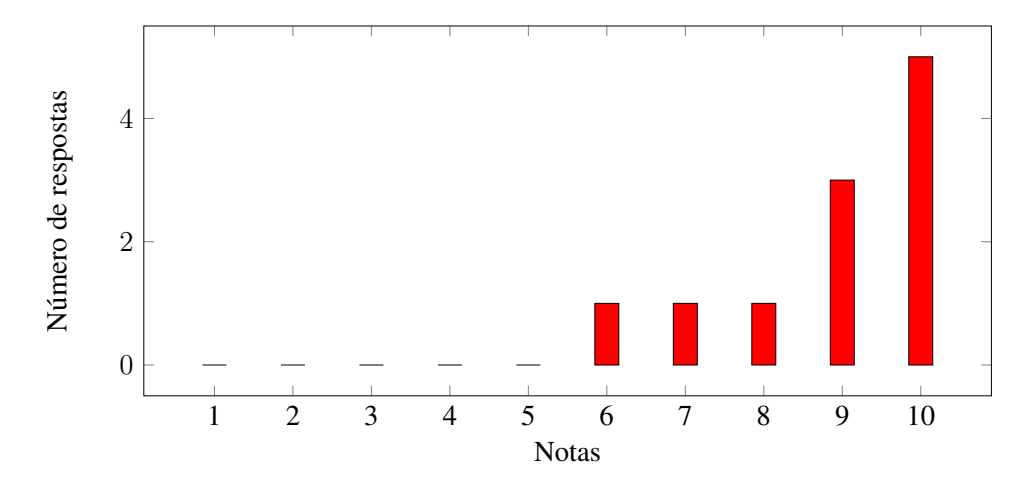

Fonte: Acervo Pessoal

rar a organização dos componentes utilizados na interface do usuário, bem como a clareza nais quais os mesmos eram apresentados para o usuário. Assim, no gráfico apresentado pela Figura 4.3, a nota 1 representa "muito difícil"e a nota 10, "muito fácil".

Figura 4.3: Avaliação da Usabilidade do Sistema.

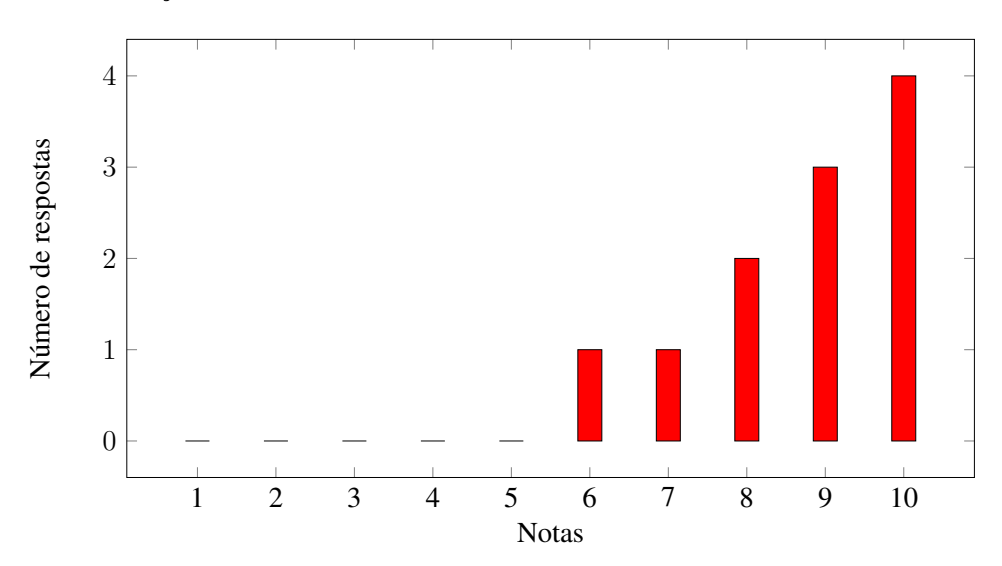

Fonte: Acervo Pessoal

De acordo com o gráfico apresentado, aproximadamente 63,64% dos alunos classificaram a ferramenta como de fácil utilização, isto é, atribuíram notas maior ou igual a 9. Em conformidade com o *feedback* dos usuários que realizaram tal experimento, a disposição de alguns componentes na interface, bem como a ausência de um mecanismo automático e interativo de *tour* pela ferramenta, de modo a explicar para o usuário as ferramentas e ações do sistema, dificultaram o processo de utilização do sistema desenvolvido.

Ao término da avaliação da interface do sistema, a próximo ponto abordado foi relacionado à automatização do protocolo clínico utilizado para a quantificação do Glaucoma através do uso de imagens de fundo de olho. Nesse aspecto, o objetivo era medir o grau de precisão nas marcações das linhas de referência, utilizadas para o cálculo da relação *C/D*, utilizando o *mouse*. Para isso, os alunos utilizaram a ferramenta com 4 imagens distintas e em seguida, atribuíram notas entre 1, sendo pouco precisa a utilização do *mouse*, e 10, sendo muito precisa a utilização do *mouse*. O gráfico apresentado na Figura 4.4 demonstra a distribuição das notas atribuídas.

Figura 4.4: Grau de Precisão Utilizando *Mouse*.

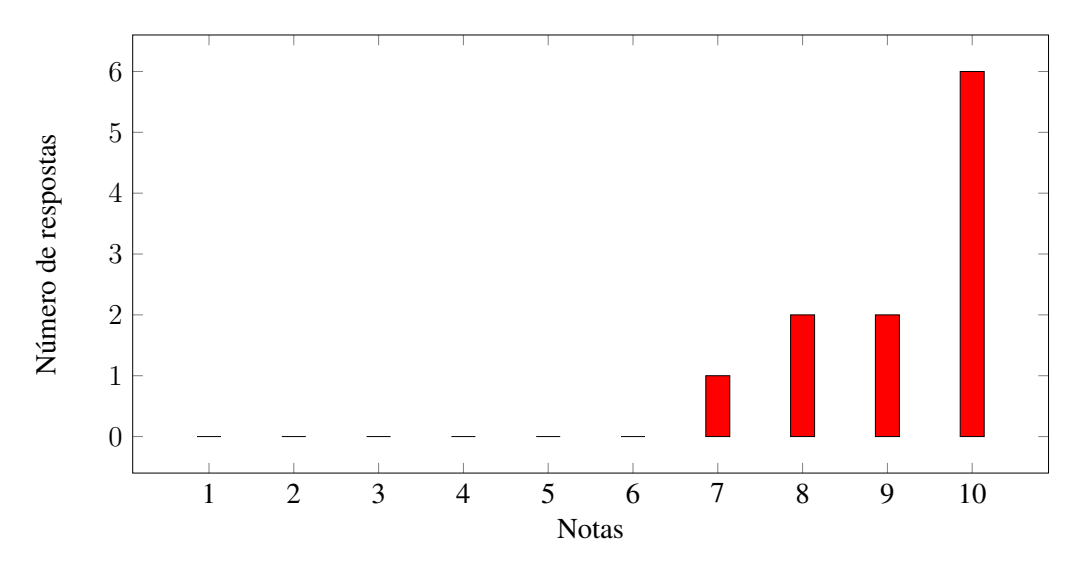

Fonte: Acervo Pessoal

Através do resultados apresentados pelo gráfico da Figura 4.4, constatou-se que aproximadamente 72,73% atribuíram a utilização do *mouse* como sendo uma maneira precisa de realizar o protocolo clínico. Este resultado justifica-se pelo fato de que através do *mouse*, consegue-se definir melhor a região de interesse que deve ser marcada.

A última questão a ser avaliada era a usabilidade da ferramenta proposta em dispositivos móveis, como por exemplo em *smartphones*. Esta avaliação foi realizada com a mesma metodologia utilizada para a avaliação da precisão do *mouse*. Assim, ao utilizar o mesmo conjunto de imagens, excluí-se as diferenças entre os dados usado, de modo que a maior diferença entre os experimentos, seja a utilização do toque na tela para delimitar as marcações necessárias para o processamento da imagem. Assim, o gráfico da Figura 4.5 apresenta os resultados obtidos nesta avaliação.

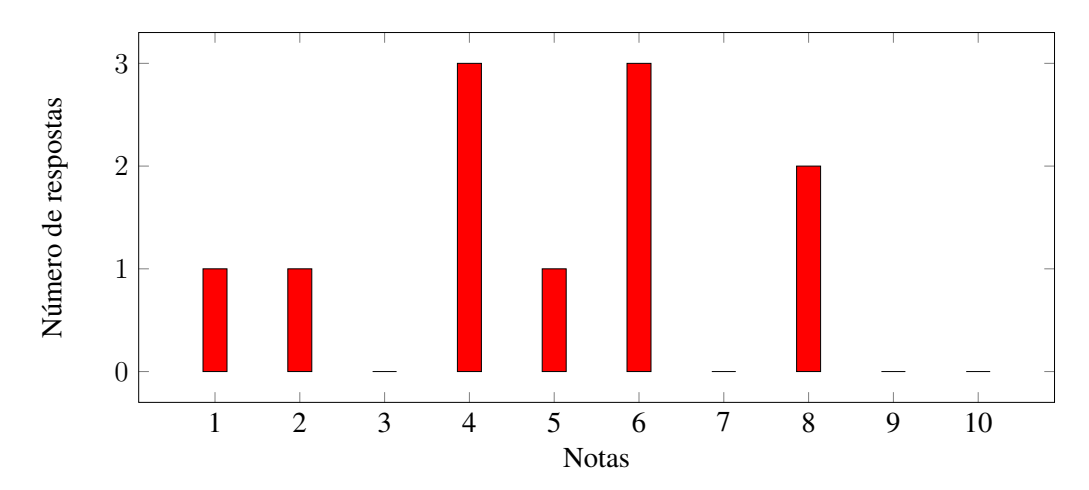

Figura 4.5: Grau de Precisão Utilizando Gestos de Toque em Dispositivos Móveis.

Através da análise dos resultados obtidos, demonstrados pelo gráfico da Figura 4.5, cerca de 81,82% atribuíram notas inferior a 7 para a precisão obtida na realização do protocolo de quantificação do glaucoma utilizando gestos de toque na tela. Embora suportada pela ferramenta, este resultado demonstra que a utilização da mesma em dispositivos com tela de tamanho reduzido não é indicada. Uma vez que a precisão do resultado obtido pelo processamento da imagem de fundo de olho está fortemente ligado à precisão das marcações, na imagem, fornecidas pelo usuário, a utilização desta ferramenta em tais dispositivos podem levar a erros graves na quantificação da doença.

Dentre as 11 avaliações realizadas pelos alunos, foram obtidas 9 respostas em "Sugestões ou comentários". Analisando estas respostas, constatou-se que as sugestões mais frequentes foram aquelas relacionadas a inclusão de novas funcionalidades e correção no funcionamento de algumas já existente.

Assim, as duas questões que foram amplamente levantadas a cerca da adição de novos recursos foram: *tour* pela ferramenta e "desfazer última ação". A primeira diz respeito sobre a inclusão de mecanismos que demonstrem o funcionamento da ferramenta para o usuário final, na primeira utilização da mesma, de maneira a guiar e ensinar o usuário aspectos do funcionamento e resultados fornecidos pela aplicação. Já a segunda sugestão, aborda a implementação

Fonte: Acervo Pessoal

da funcionalidade de "desfazer a última ação", de modo a remover apenas a última marcação fornecida pelo usuário. As respostas completas podem ser visualizadas na Tabela 4.1. Tabela 4.1: Sugestões e Comentários obtidos ao Final do Experimento.

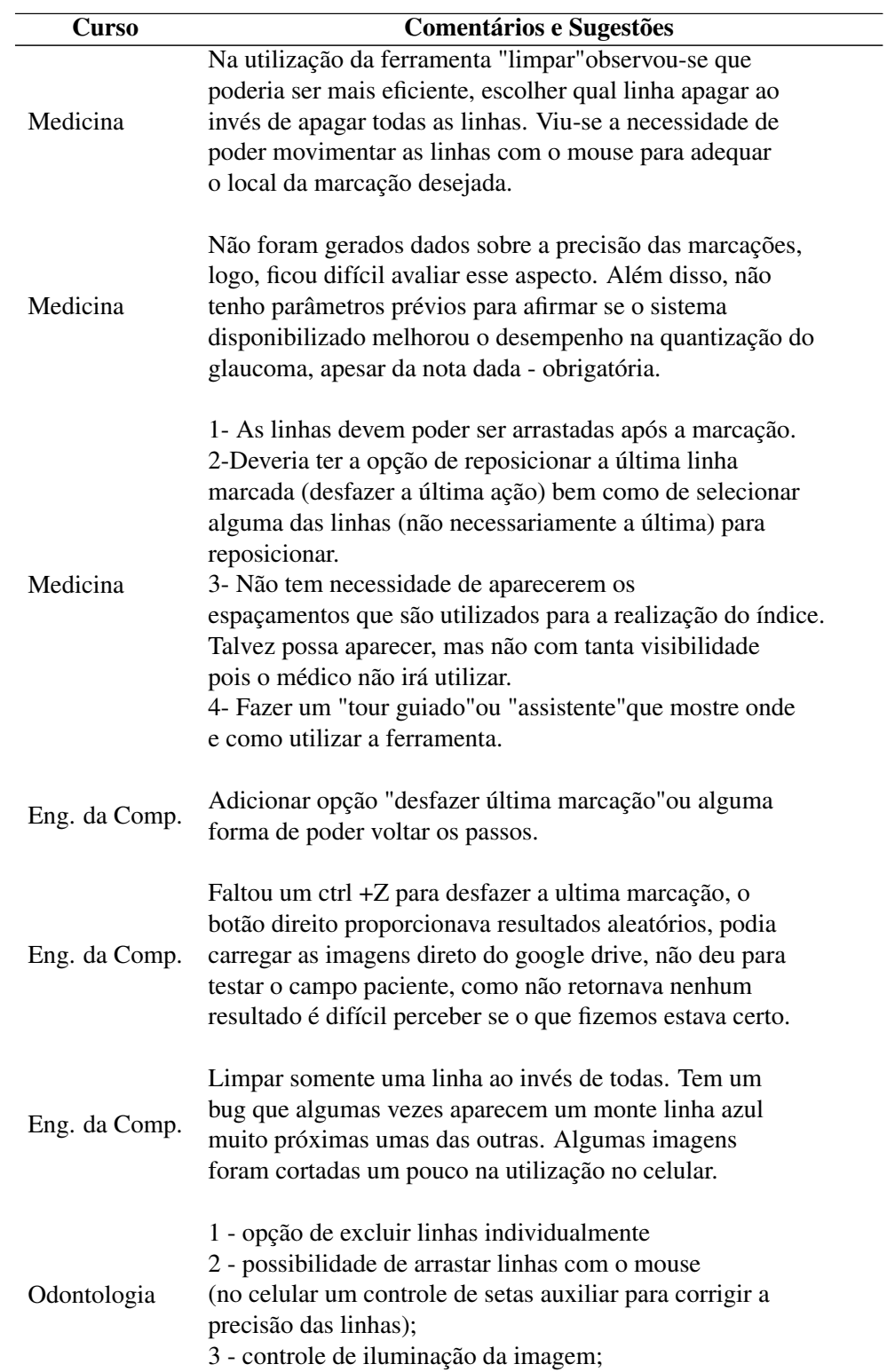

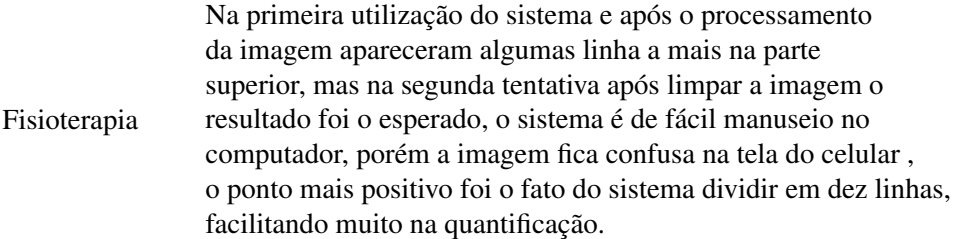

Portanto, realização dos experimentos demonstrou a visão do sistema do ponto de vista do usuário, de forma a identificar eventuais falhas durante a execução da ferramenta proposta além de pontos passíveis de melhorias. Nesse contexto, o *feedback* recebido torna-se importante a fim de identificar as mudanças necessárias de modo a melhorar a usabilidade do sistema proposto, através da correção dos erros encontrados, bem como a adição de novas funcionalidades.

# 5 CONCLUSÃO

Sistemas de diagnóstico auxiliado por computador tem como objetivo apoiar decisões médicas. Geralmente utilizando imagens médicas digitais, estas ferramentas trabalham destacando características destas ou provendo novas informações ao médico. No entanto, mesmo sendo intensamente pesquisadas por diversas instituições, são poucas as ferramentas disponíveis para uso na prática clínica.

Conforme discutido na Seção 2.2, foram encontrados poucos trabalhos e artigos realizados com o objetivo de detectar e quantificar o glaucoma, utilizando como base imagens de fundo de olho. Geralmente, estes trabalhos não são disponibilizados para testes e para uso na prática clínica, uma vez que não fornecidos meios de acesso as mesmas.

Nesse contexto, o protocolo utilizado para realização a quantificação do glaucoma poder ser automatizado por ferramentas computadorizadas, aumentando a velocidade e precisão das realização deste processo. Assim, este trabalho apresentou uma ferramenta de apoio ao diagnóstico assistido por computador para a quantização do glaucoma.

O objetivo deste trabalho foi desenvolver uma ferramenta *WEB*, acessível por qualquer usuário, independente do dispositivo utilizado, para ser utilizada na quantificação do glaucoma, a fim de tornar este mais processo mais rápido e ágil pra médicos e pacientes.. No Capítulo 3 apresentou-se as tecnologias empregadas para modelagem e construção do sistema. Além disso, explanou-se também os requisitos, através da utilização do Diagrama de Casos de Uso, bem como a lógica operacional da aplicação, empregadas na construção da mesma.

Assim, esta ferramenta permite que sejam carregadas imagens dos pacientes a partir do computador ou dispositivo local. Ao término do carregamento da imagem, é habilitada a realização de marcação na imagem, de modo a permitir que seja realizado o cálculo da relação C/D horizontal e vertical. Ao final do processo, é possível armazenar estas informações na base de dados do sistema, para serem acessadas posteriormente.

Através da avaliação realizada pelos alunos da disciplina CLM1035 – Tecnologia de Informação e Comunicação Aplicada em Saúde, ofertada pelo Departamento de Clínica Médica no segundo semestre do ano letivo de 2017, da UFSM. Para tal, após um período de uso da ferramenta, os alunos deveriam responder um pequeno questionário a fim de quantificar aspectos do sistema, como facilidade de uso e interface apresentada.

Analisando os resultados obtidos através desta avaliação, foi constatado que o sistema

proposto, de modo geral, é de fácil utilização, sendo possível sua implementação, como ferramenta de auxílio, para realizar o protocolo para quantização do glaucoma na prática clínica. Segundo estes mesmos experimentos, no que se refere a usabilidade, a melhor forma de interagir com o sistema é através da combinação de computador e *mouse*, uma vez que estes alcançaram maiores notas no que diz respeito a precisão na realização das marcações.

No entanto, deve-se ressaltar que esta ferramenta não tem como objetivo substituir o profissional da saúde, tampouco foi utilizada na prática clínica real, restringindo sua utilização ao meio acadêmico. esta ferramenta bem como seu código-fonte<sup>12</sup>, estarão acessíveis para todos aqueles que desejam utilizar esta ferramenta ou contribuir de alguma forma.

 $12$  Disponível em: https://github.com/mauriciomd/

# REFERÊNCIAS

AZEVEDO-MARQUES, P. M. de. Diagnóstico auxiliado por computador na radiologia. Radiologia Brasileira, [S.l.], v.34, n.5, p.285–293, 2001.

BRASIL. Ministério da Saúde alerta para cuidados com glaucoma. Portal Brasil, [S.l.], Brasília, 2016. Disponível em: http://www.brasil.gov.br/saude/2016/05/ministerio-da-saude-alertapara-cuidados-com-glaucoma. Acesso em: 20 aug. 2017.

FUMERO, F. et al. RIM-ONE: an open retinal image database for optic nerve evaluation. In: COMPUTER-BASED MEDICAL SYSTEMS (CBMS), 2011 24TH INTERNATIONAL SYM-POSIUM ON. Anais... [S.l.: s.n.], 2011. p.1–6.

GIGER, M. L. Computer-Aided Diagnosis of Breast Lesions in Medical Images. Computing in Science & Engineering, [S.l.], v.2, n.5, p.39–45, 2000.

GUEDES, G. T. UML 2-Uma Abordagem Prática-1<sup>a</sup> Edição. [S.l.]: Novatec Editora, 2011.

HATANAKA, Y. et al. Automated analysis of the distributions and geometries of blood vessels on retinal fundus images. In: SPIE. Proceedings... [S.l.: s.n.], 2004. v.5370, p.1621–1628.

HATANAKA, Y. et al. CAD scheme to detect hemorrhages and exudates in ocular fundus images. In: SPIE. Proceedings. . . [S.l.: s.n.], 2007. v.6514, p.65142M–1.

HATANAKA, Y. et al. Automatic measurement of vertical cup-to-disc ratio on retinal fundus images. Medical biometrics, [S.l.], p.64–72, 2010.

KANAZAWA, K. et al. Computer-aided diagnosis for pulmonary nodules based on helical CT images. Computerized medical imaging and graphics, [S.l.], v.22, n.2, p.157–167, 1998.

KAPETANAKIS, V. V. et al. Global variations and time trends in the prevalence of primary open angle glaucoma (POAG): a systematic review and meta-analysis. British Journal of Ophthalmology, [S.l.], v.100, n.1, p.86–93, 2016.

KINGMAN, S. Glaucoma is second leading cause of blindness globally. Bulletin of the World Health Organization, [S.l.], v.82, n.11, p.887–888, 2004.

LAURETTI, C. R.; LAURETTI FILHO, A. Glaucomas. Medicina (Ribeirao Preto. Online), [S.l.], v.30, n.1, p.56–65, 1997.

NAKAGAWA, T. et al. Recognition of optic nerve head using blood-vessel-erased image and its application to production of simulated stereogram in computer-aided diagnosis system for retinal images. IEICE Transactions on Information and Systems, [S.l.], v.89, p.2491–2501, 2006.

ORGANIZATION, W. H. et al. Universal eye health: a global action plan 2014-2019. In: Anais... World Health Organization, 2013.

SUSANNA JR, R. GLAUCOMA: informações essenciais para preservar sua visão. [S.l.]: MG Editores, 2013.

TANG, L. et al. 3D reconstruction of the optic nerve head using stereo fundus images for computer-aided diagnosis of glaucoma. In: SPIE MEDICAL IMAGING. Anais... [S.l.: s.n.], 2010. v.7624, p.76243D–76243D.